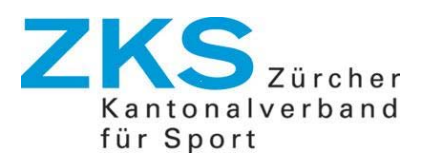

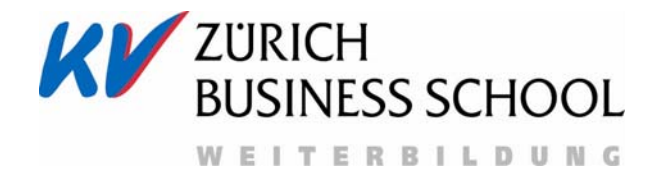

# **Leitfaden für die Erstellung einer Vereinswebseite mit einer Vereinsverwaltungssoftware**

Diplomlehrgang "Associated Manager of Sports"

Kandidatin: Maya Reinhard Expertin: Marion Tarrach Erstellungsdatum: April 2016

# Inhaltsverzeichnis

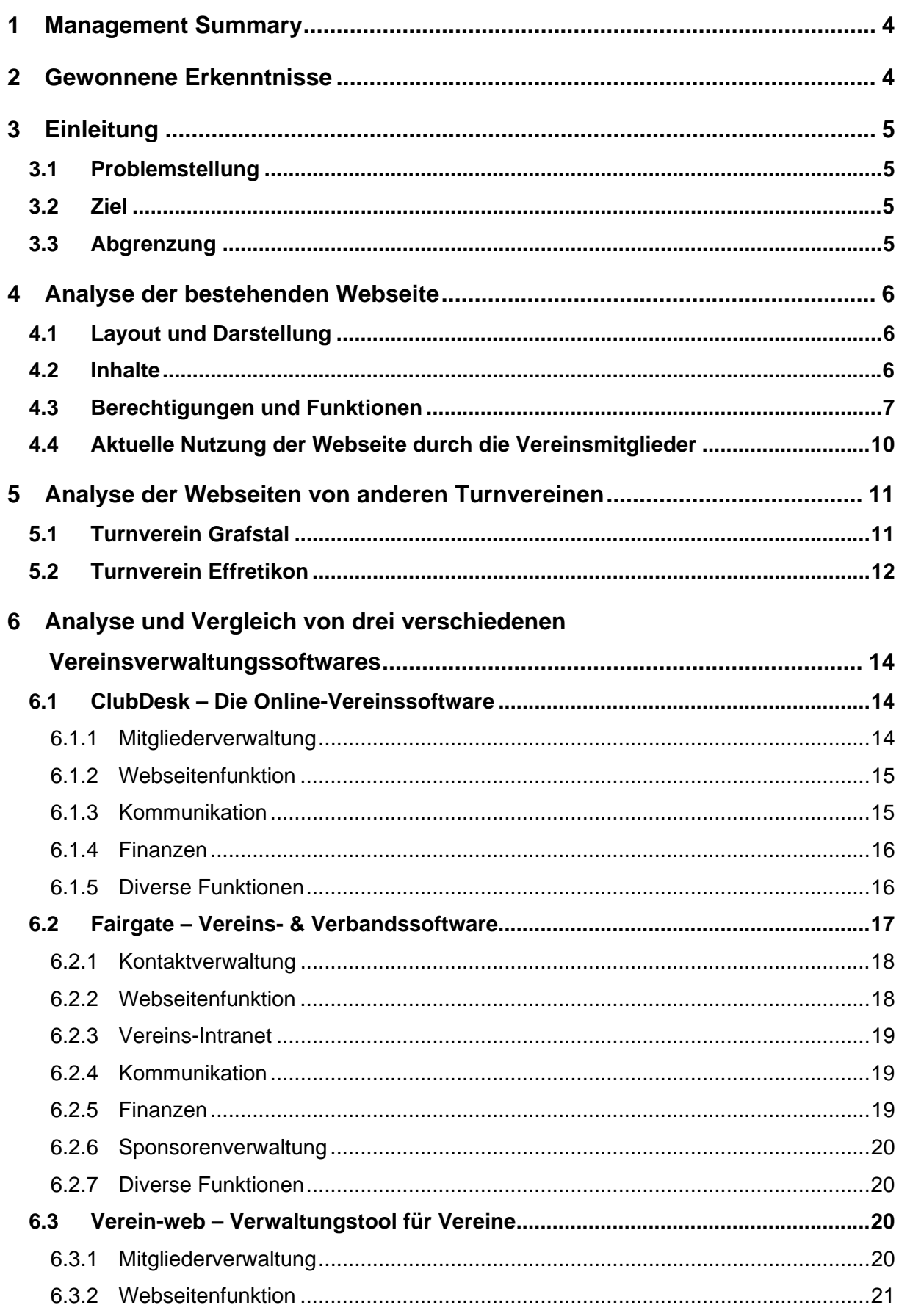

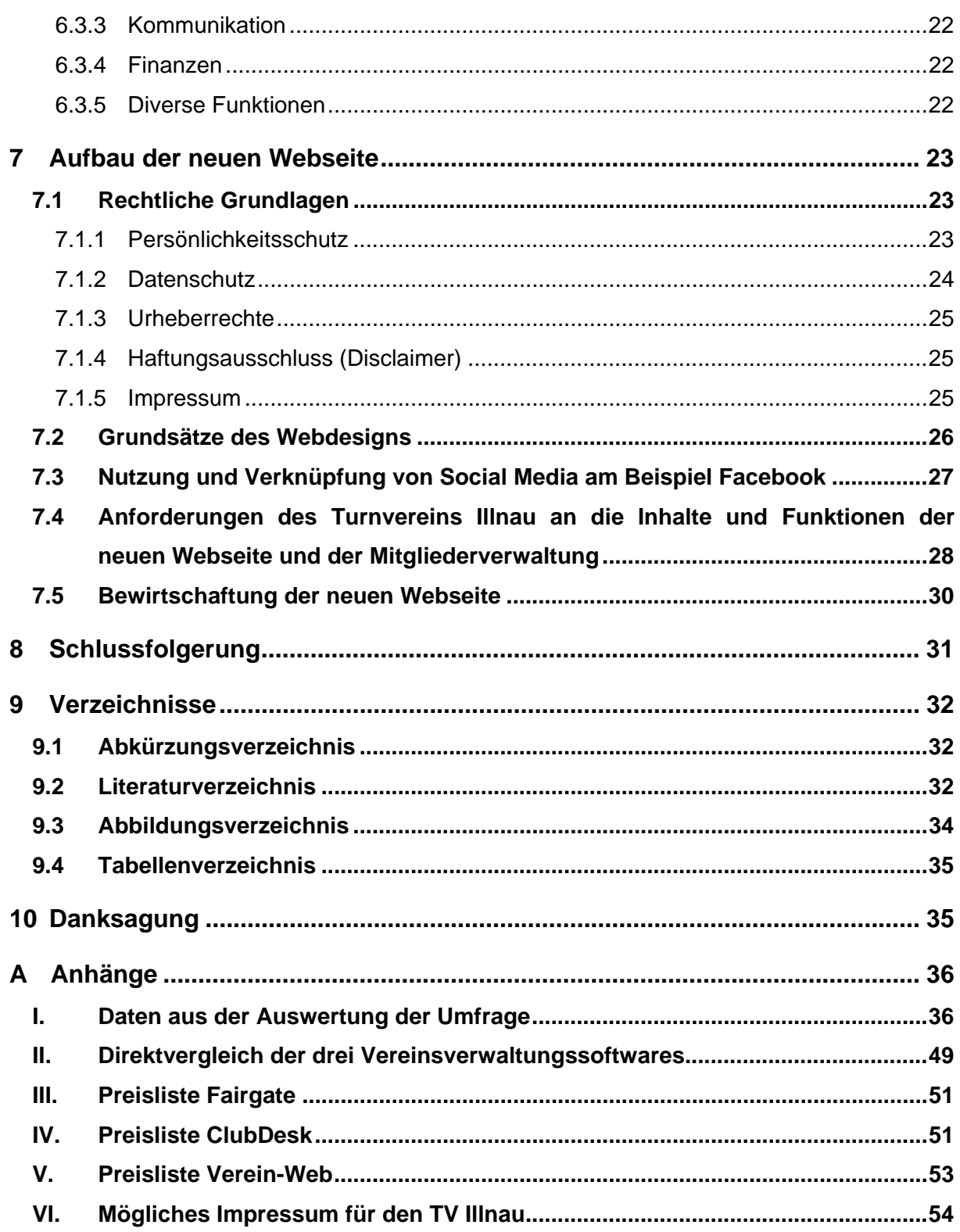

# **Eigenständigkeitserklärung**

Hiermit bestätige ich, dass ich diese Diplomarbeit selbstständig unter Benützung der angegebenen Quellen verfasst habe und die Arbeit noch nie anderweitig eingesetzt oder veröffentlicht wurde.

# **1 Management Summary**

Ein guter Webauftritt ist für jeden Verein wichtig, egal welche Ziele er verfolgt und wie viele Mitglieder er hat. Eine Webseite ist einerseits eine Visitenkarte für einen Verein, um sich den Sponsoren, der Dorfbevölkerung, potentiellen neuen Mitgliedern und allen weiteren Interessierten zu präsentieren. Andererseits kann sie auch als nützliches Hilfsmittel zum Austausch unter den Mitgliedern und zur Erleichterung des Vereinsbetriebes eingesetzt werden. Doch die Erstellung ist mit Aufwand verbunden. Zudem sind nicht in jedem Verein das Know How für die Programmierung einer Webseite und die finanziellen Mittel vorhanden, um dies extern in Auftrag zu geben. Deshalb ist es wünschenswert, die gesamte Verwaltung des Vereins inklusive Webseite mit einer zentralen Vereinsverwaltungssoftware möglichst einfach zu organisieren.

In dieser Arbeit werden die drei bekanntesten Vereinsverwaltungssoftwares mit Webseitenfunktion vorgestellt und die Bedürfnisse eines Vereines an eine Webseite, am Beispiel des Turnvereins Illnau, ermittelt. Rechtliche und gestalterische Grundlagen für eine Vereinswebseite werden kurz angesprochen. Damit die neu aufgebaute Webseite nicht in kurzer Zeit wieder verstaubt, wird festgelegt, wie die Bewirtschaftung organisiert sein soll. In einem weiteren Schritt wird auch auf die Nutzung und Verknüpfung von Social Media eingegangen.

# **2 Gewonnene Erkenntnisse**

Im Austausch mit den zwei befreundeten Turnvereinen aus Grafstal und Effretikon, sowie mit den Gesprächspartnern der Vereinssoftwareanbieter, war es spannend zu sehen, wie verschiedene Vereine unterschiedliche Anforderungen an ihre Webseiten stellt. Es bieten sich den Vereinen unzählige Möglichkeiten, sich im Web zu präsentieren. Vereinsverwaltungssoftwares erleichtern die Organisations- und Verwaltungsarbeiten. Trotzdem war ich sehr erstaunt, wie viele individuelle und detaillierte Einstellungen die Vereine an ihrer Webseite und der Mitgliederverwaltung selbst vornehmen können.

Auch wichtig war es, sich bewusst zu werden, dass das Internet kein rechtsfreier Raum ist. Zu oft "bewegen" wir uns zu gedankenlos in der virtuellen Welt, vor allem auf Social Media Plattformen. Wir sind einfach so hineingewachsen, ohne uns gross Gedanken zu machen.

Mir hat die Arbeit den erhofften Überblick über die Möglichkeiten der Vereinssoftwares gebracht. Ebenso habe ich viel Neues über die rechtlichen Grundlagen des Internets und über die Grundlagen von Webdesign gelernt. Wo vorher intuitiv irgend etwas "gebastelt" wurde, kann nun das Wissen gezielt angewendet werden. Ich fühle mich gut gerüstet, um das Projekt "Webseite" in meinem Verein in Angriff zu nehmen und erfolgreich umzusetzen.

# **3 Einleitung**

## **3.1 Problemstellung**

Die Vereinswebseite des TV Illnau wurde 2006 privat durch zwei Mitglieder eines befreundeten Vereines programmiert. Aktuell sind einige Funktionen nicht mehr nutzbar und die Webseite kann von unseren vereinseigenen Administratoren nur bedingt bearbeitet werden. Dokumente können keine hochgeladen und Inhalte nicht bearbeitet werden. Die Programmierer sind nur noch schwer erreichbar. Das war problematisch, als die Webseite infolge von mehr als 20'000 Einträgen im Gästebuch durch die Hostingfirma anfangs Dezember 2014 einige Tage offline genommen wurde.

Die Mitgliederverwaltung ist aktuell ebenfalls unbefriedigend mit diversen Datenbanken und Excel-Dokumenten organisiert. Datenverlust oder falsche Angaben, die sich einschleichen, werden regelmässig zum Problem.

Eine neue Webseite inklusive Mitgliederverwaltung wird benötigt, bei der jeder Zeit der Support gewährleistet ist.

## **3.2 Ziel**

Diese Arbeit gibt am Beispiel des Turnvereins Illnau einen Überblick über Bedürfnisse und Ansprüche eines Turnvereins an seine Vereinswebseite. Drei Vereinsverwaltungstools mit Webseitenfunktion werden verglichen. Eine kurze Zusammenfassung der rechtlichen und gestalterischen Grundlagen im Zusammenhang mit einer Webseite wird gegeben. Die absoluten Do's and Don'ts beim Aufbau einer neuen Webseite werden thematisiert. Im letzten Schritt wird geklärt, wie die Bewirtschaftung der Webseite effektiv und zweckmässig organisiert werden kann.

# **3.3 Abgrenzung**

Diese Arbeit ist auf den Turnverein Illnau abgestimmt. Dies ist ein Sportverein, welcher dem Zürcher Turnverband (ZTV), der Turnregion Winterthur und Umgebung (WTU) und somit auch dem Schweizerischen Turnverband (STV) angehört. Er zählt rund 55 Aktivmitglieder und hat eine Jugendabteilung von rund 115 Mädchen und Jungen im Alter von fünf bis fünfzehn Jahren. Der Vorstand des Vereins besteht aus sechs ehrenamtlichen Mitgliedern (PräsidentIn, AktuarIn, KassierIn, ChefIn der technischen Kommission, J&S Coach und BeisitzerIn). Die Ergebnisse dieser Arbeit sind auf Sportvereine mit ähnlichen Interessen, Grösse und Organisation übertragbar. Diese Arbeit befasst sich nicht mit der Programmierung einer Webseite.

Der Zeitplan für die Erstellung der Webseite sowie der Aufbau der effektiven Vereinswebseite werden ebenfalls nicht behandelt.

# **4 Analyse der bestehenden Webseite**

### **4.1 Layout und Darstellung**

Das Farbkonzept ist in blau/rot gehalten und die Vereinsfahne ziert das Banner oben rechts. Das Hauptmenü ist oben quer im Banner dargestellt. Nach Auswahl eines Menüpunktes erscheint am Rand auf der linken Seite das entsprechende Untermenü.

Das Login für Mitglieder in den internen Bereich ist immer am Seitenrand rechts unten möglich.

Alle diese Einstellungen können von keinem der vereinsinternen Administratoren geändert werden. Deshalb konnte auch das 2011 neu erstellte Logo nur suboptimal in die Webseite integriert werden (Abbildung 1).

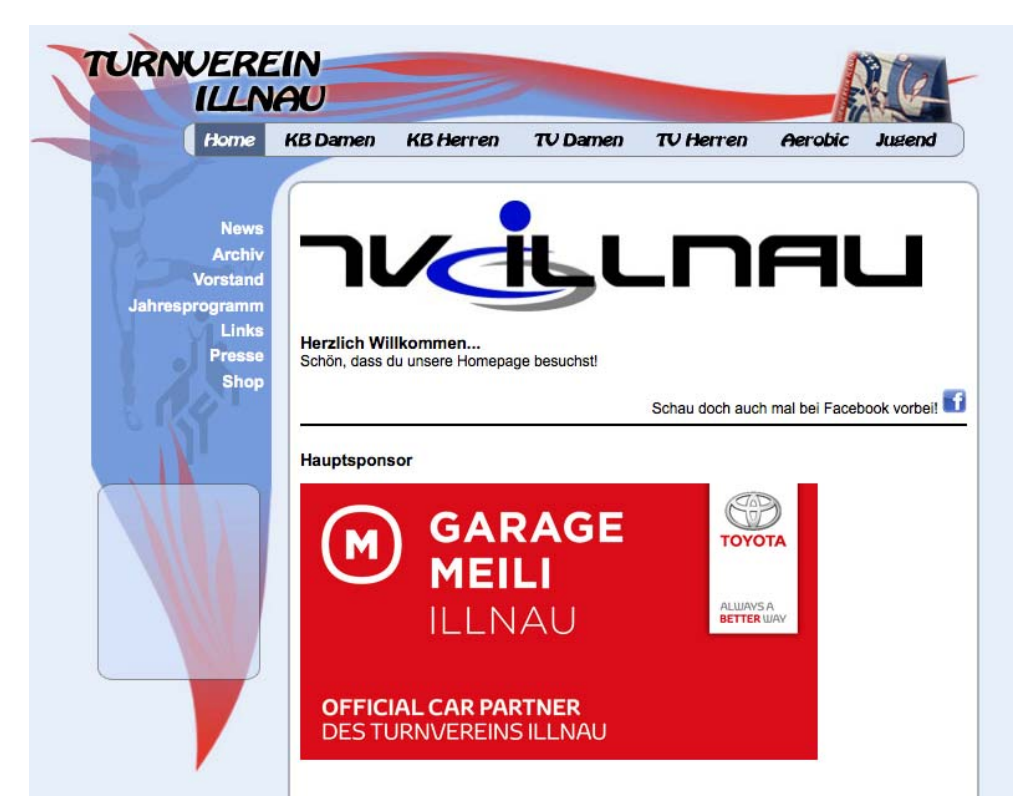

Abbildung 1: Screenshot des aktuellen Webauftrittes des Turnvereins Illnau (Jan. 2016)

#### **4.2 Inhalte**

Die Navigation der bestehenden Webseite des TV Illnau wird in den untenstehenden Tabellen 1 und 2 visualisiert. Fett dargestellt sind die Auswahlmöglichkeiten des Hauptmenüs oben, darunter die Auswahlmöglichkeiten der Metanavigationen, welche jeweils auf der linken Seite erscheinen. KB steht für Korbball, TV für Turnverein.

| Home                | <b>KB Damen</b>              | <b>KB Herren</b>             | <b>TV Damen</b>              |
|---------------------|------------------------------|------------------------------|------------------------------|
|                     |                              |                              |                              |
| $News = Home Seite$ | Mitglieder                   | 1. Mannschaft                | Mitglieder                   |
| Archiv              | Training                     | Training                     | Training                     |
| Vorstand            | Jahresprogramm               | Jahresprogramm               | Jahresprogramm               |
| Jahresprogramm      | Resultate                    | Resultate                    | <b>Infos</b>                 |
| Links               | <b>Bilder &amp; Berichte</b> | <b>Fachtest Korbball</b>     | <b>Bilder &amp; Berichte</b> |
| Presse              | <b>Fachtest Korbball</b>     | <b>Bilder &amp; Berichte</b> |                              |
| Shop                | Spielpläne                   |                              |                              |

Tabelle 1: Skelett der aktuellen TV Illnau Webseite (1. Teil)

Tabelle 2: Skelett der aktuellen TV Illnau Webseite (2. Teil)

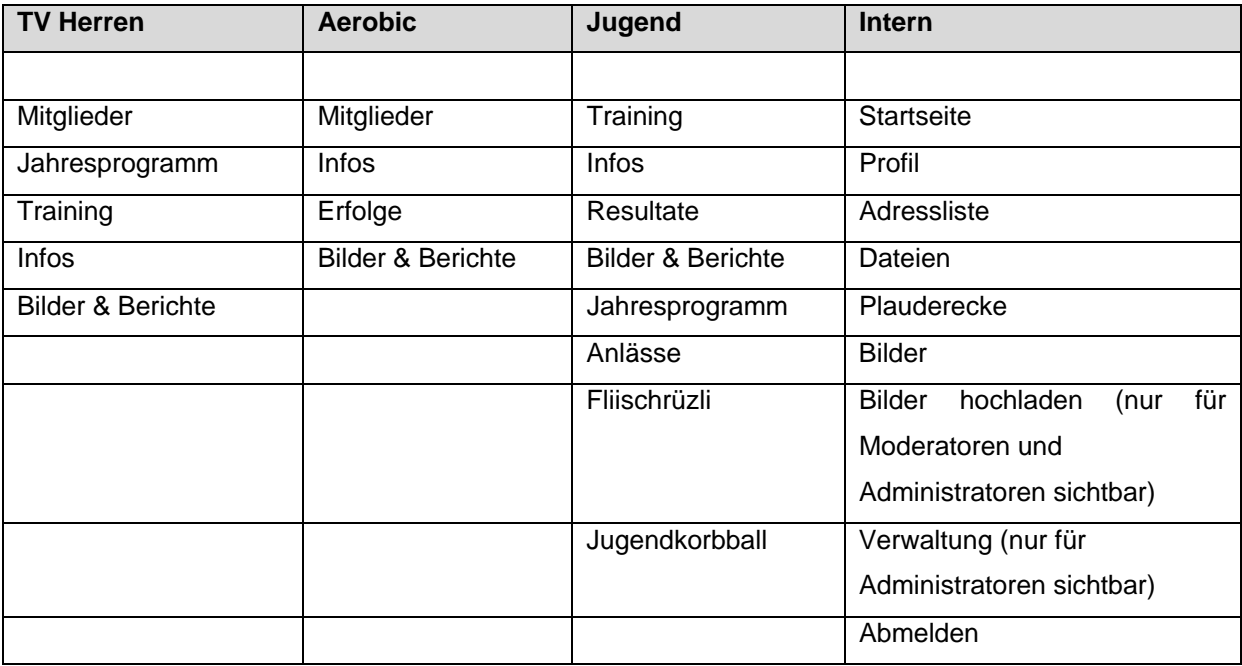

#### **4.3 Berechtigungen und Funktionen**

Bei der folgenden Auflistung der Berechtigungen und Funktionen handelt es sich um eine Zusammenstellung der Autorin dieser Arbeit. Eine Anleitung oder Auflistung der Entwickler der Software ist nicht vorhanden. Die untenstehenden Listen basieren auf Erfahrungswerten mit der Software und könnten deshalb lückenhaft sein.

Für die bestehende Vereinswebseite des Turnvereins Illnau bestehen die Nutzergruppen "User", "Moderatoren" und "Administratoren". Mit Userrechten können die Grundfunktionen der Webseite genutzt werden. Moderatoren können zusätzlich Fotos hochladen und Administratoren können neben dem Hochladen von Fotos auch Inhalte und Nutzerrechte der Webseite bearbeiten. Aktuell sind 13 Mitglieder Moderatoren und weitere 14 sind Administratoren.

#### Berechtigungen und Funktionen für alle Internetuser

- News ansehen
- Informationen ansehen (Riegen, Vorstand, Jahresprogramm, Trainings, Resultate und Berichte)
- Fotos ansehen
- Mitgliederliste ansehen (Namen sind öffentlich, weitere Details der Mitglieder je nach ihren eigenen Einstellungen)
- Einträge ins Gästebuch machen und lesen (wegen Spamproblemen leider seit einigen Monaten nicht mehr online)

Zusätzliche Berechtigungen und Funktionen für Vereinsmitglieder nach Login sind in Tabelle 3 dargestellt.

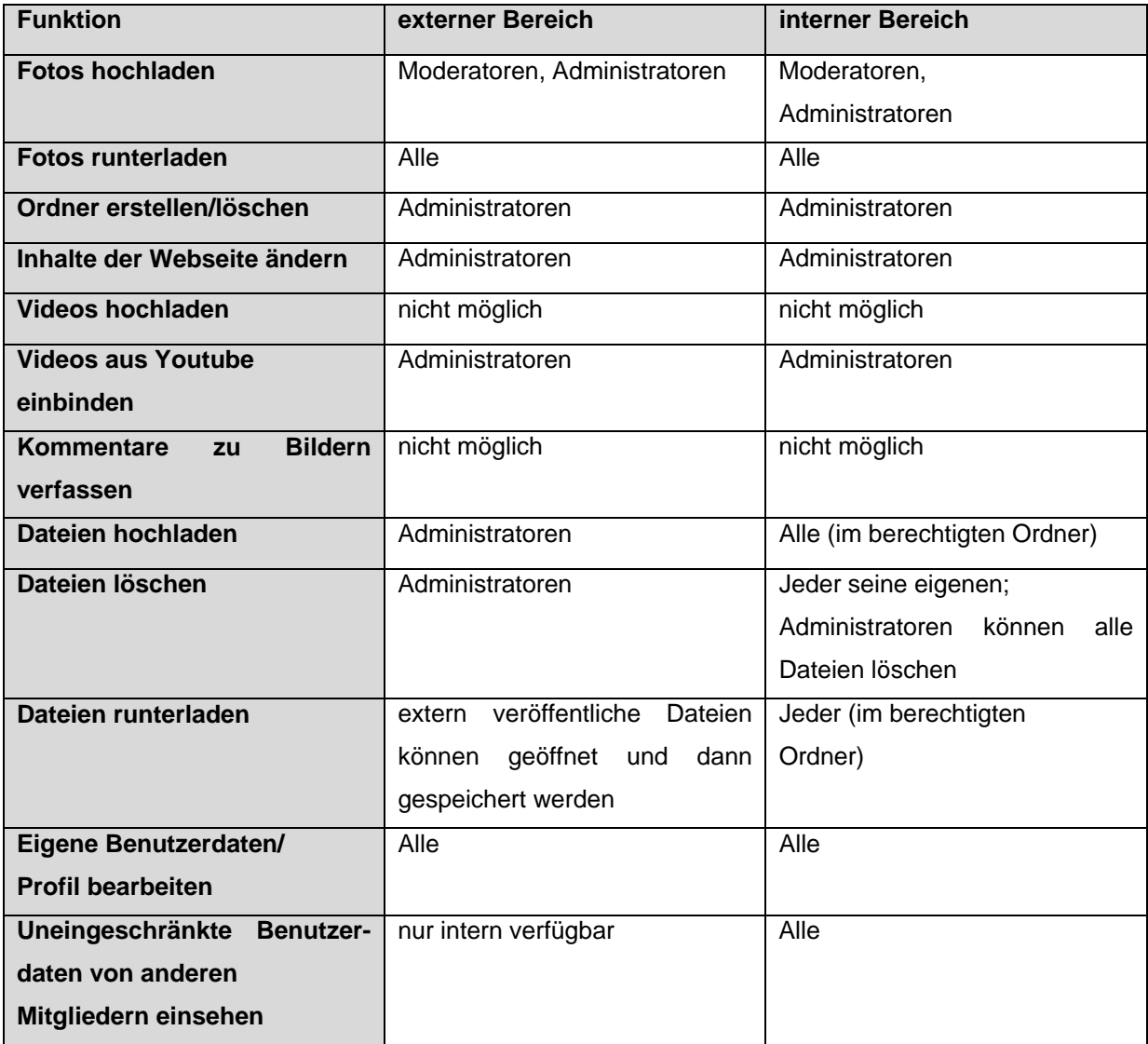

Tabelle 3: Funktionen und Berechtigungen für Vereinsmitglieder nach Login auf der aktuellen TV Illnau Webseite

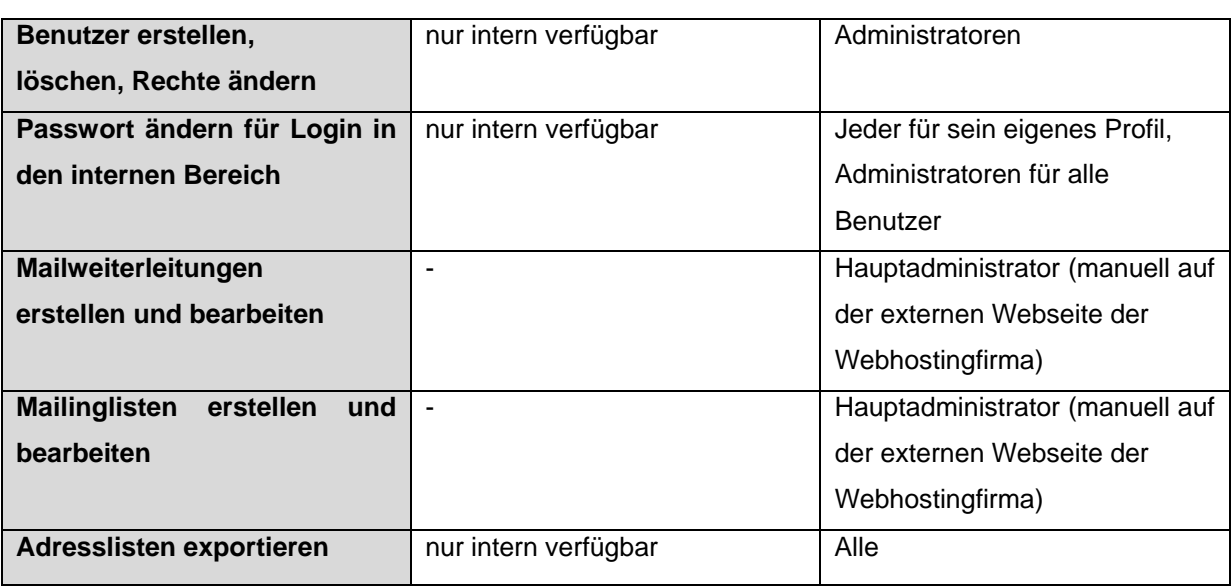

Die Verwaltung für Administratoren ist im internen Bereich nach dem Einloggen möglich. Nach dem Login erscheint bei Moderatoren und Administratoren im Untermenü links zusätzlich die Option "Bilder hochladen", Administratoren haben noch die Funktion "Verwaltung" (Abbildung 2). So können alle Inhalte bearbeitet werden.

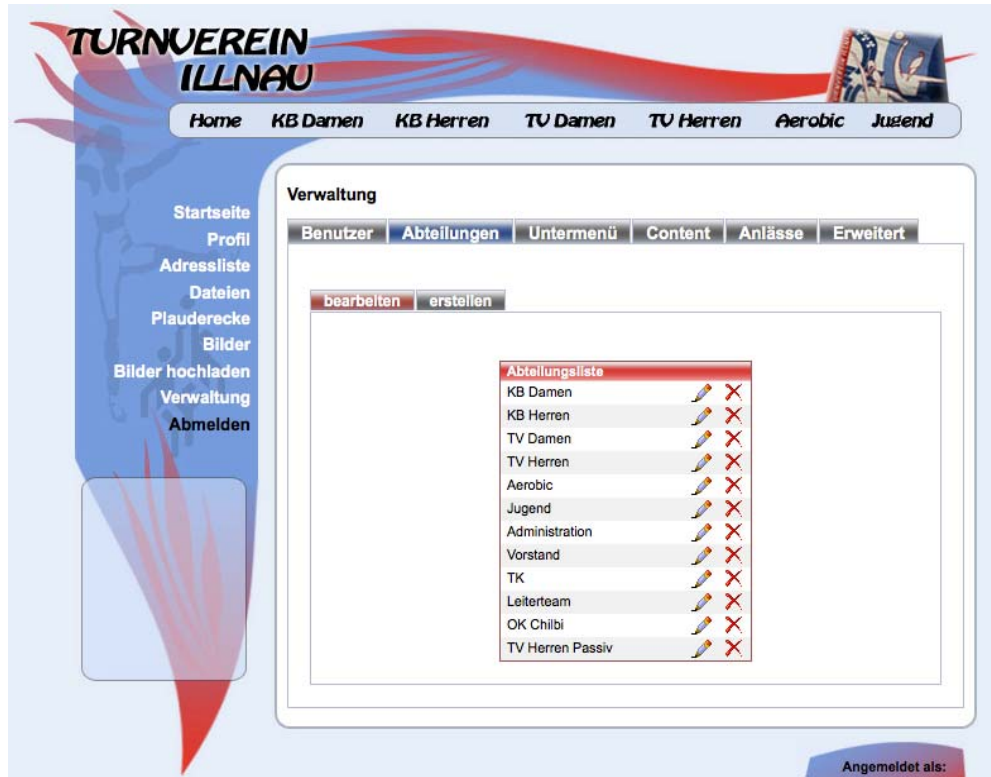

Abbildung 2: Screenshot des Verwaltungsbereiches für Administratoren des Turnvereins Illnau (Jan. 2016)

Die Bezeichnungen im Verwaltungsbereich sind nicht selbsterklärend und die Bedienung ist umständlich. Es kam wiederholt vor, dass Änderungen im Verwaltungsbereich vorgenommen wurden, aber nicht gespeichert und somit nicht auf die Webseite übernommen werden konnten. Eine Lösung für dieses Problem konnte mangels Erreichbarkeit der Softwareentwickler nicht gefunden werden.

#### **4.4 Aktuelle Nutzung der Webseite durch die Vereinsmitglieder**

Die folgenden Daten stammen aus der anonymen online Umfrage, welche für diese Diplomarbeit auf freiwilliger Basis unter den Vereinsmitgliedern des Turnvereins Illnau durchgeführt wurde. Die wichtigsten Erkenntnisse werden im folgenden Abschnitt behandelt. Die komplette Auswertung der Umfrage befindet sich im Anhang. Auf die Nutzung durch Nicht-Mitglieder wird in diesem Abschnitt nicht eingegangen, da sie nicht an der Umfrage teilgenommen haben.

Die aktuelle Webseite schneidet in ihrem Gesamteindruck in der Umfrage unter den Vereinsmitgliedern als genügend (elf Befragte von 24) bis gut (zwölf Befragte) ab. Das Layout und die Übersichtlichkeit der Webseite haben zwei Nutzer in der Umfrage in einem Kommentar als positiv bewertet, den Inhalt betrachten sie als grundsätzlich gut und informativ. Es wurde drei Mal erwähnt, dass die Inhalte jedoch nicht auf allen Seiten aktuell gehalten sind. Das Bearbeiten der Webseite im Verwaltungsbereich wird als kompliziert angesehen.

Der externe, öffentliche Bereich wird deutlich häufiger genutzt, als der interne Bereich.

Im externen Bereich werden am häufigsten die Fotos betrachtet. An zweiter Stelle steht das Ansehen von News und aktuellen Informationen, gefolgt von der Einsicht in Termine und in das Jahresprogramm sowie das Lesen von Anlass- und Wettkampfberichten.

Die Funktionen im internen Bereich werden sehr unterschiedlich genutzt. Die Nutzung ist stark abhängig von der Funktion im Verein und deshalb auch von den Berechtigungen der Mitglieder (User, Moderator oder Administrator). Am häufigsten genutzt werden die Mailverteiler und die Einsicht in Profilinformationen von anderen Mitgliedern. Dies sind die persönlichen Angaben wie Adresse, Telefonnummer, E-Mail Adresse und Geburtsdatum. Interne Fotos werden ab und zu angesehen, Dokumente laden nur wenige Nutzer herunter. Die Berechtigung zum hoch- und herunterladen von Dokumenten haben alle User, jedoch ist diese Funktion vor allem für Leiter und Vorstandsmitglieder von Wichtigkeit.

Alle bestehenden Funktionen und Möglichkeiten wurden generell als notwendig eingestuft. Zusammenfassend kann festgehalten werden, dass besonders die Fotos, die Trainingsinformationen, die Mailverteiler, die Einsicht ins Jahresprogramm und die Bearbeitung des eigenen Profils einen hohen Stellenwert unter den Befragten haben.

# **5 Analyse der Webseiten von anderen Turnvereinen**

#### **5.1 Turnverein Grafstal**

Sämtliche Angaben für dieses Kapitel stammen vom Turnverein Grafstal (2016) und von Raffael Santschi, Webmaster Turnverein Grafstal, per E-Mail am 11. und 30.01.2016. Der Turnverein Grafstal hat mit Raffael Santschi einen Informatiker im Verein, der die Webseite selbst und individuell programmiert hat (Abbildung 3). Die Webseite ist responsive aufgebaut, damit sie auf allen möglichen Geräten die Informationen möglichst optimal anzeigt. In der Ansicht auf Laptops und Computern ist das Hauptmenü im oberen Bereich der Webseite horizontal angeordnet. Die Untermenüs erscheinen, wenn auf einen Menüpunkt geklickt wird. Wenn man nach unten scrollt, erscheinen Mitteilungen angeordnet nach Aktualität, beginnend mit der neuesten.

Das Hosting übernimmt eine bekannte Schweizer Firma, welche sich auch um ein tägliches Backup, die Verfügbarkeit und Sicherheit kümmert.

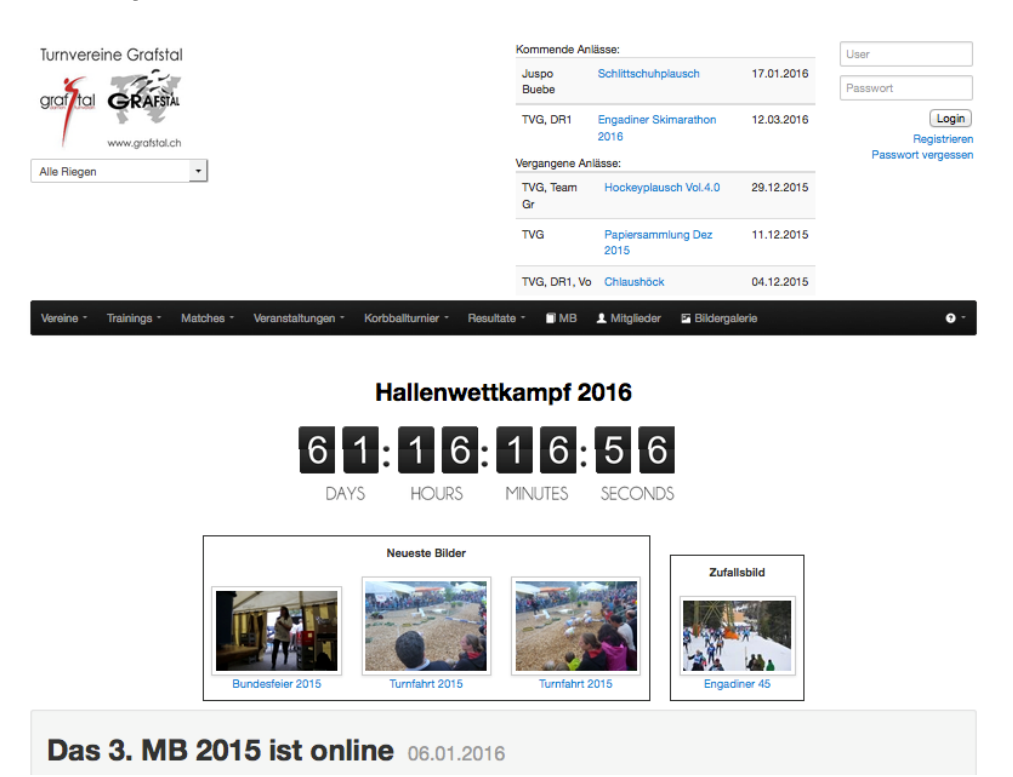

Abbildung 3: Screenshot der Webseite des Turnvereins Grafstal (Laptop/Computeransicht) (10.01.2016)

Maya Reinhard 11/56 Im öffentlichen Bereich der Webseite sind Informationen zu den verschiedenen Riegen, zu den Trainings, Anlässen, Turnieren, Angaben zum Vorstand, Dokumente und Berichte. Matchergebnisse des Korbballteams und der Hockeymannschaft, sowie diverse Wettkampfresultate der einzelnen Riegen und TurnerInnen und Statistiken zu Bestleistungen der einzelnen Riegen oder Mitglieder können individuell abgerufen werden. Aktuelle Informationen werden über das Mitteilungsblatt veröffentlicht, welches auch online verfügbar ist. Natürlich gibt es zu fast jedem Anlass eine Sammlung von vielfältigen Fotos auf der Webseite zu bestaunen.

Im internen Bereich können die Nutzer ihre Profile einsehen und bearbeiten, Fotos herunterladen, Berichte erfassen, Nachrichten versenden und Sitzungen erstellen, Einsicht in offene und bezahlte Rechnungen sowie die persönliche Vereinsagenda erhalten. Die Termine können abonniert und auf den persönlichen Computer oder das Smartphone exportiert werden. Die Anmeldestatistiken zu Trainings, Wettkämpfen, Turnieren und Anlässen können betrachtet werden. Um das Vereinsleben spannend zu halten, können "Gerüchte in die Welt gesetzt" und Wetten eingetragen werden.

Im Verwaltungsbereich, auf welchen nur berechtigte Benutzer Zugriff haben, können Accounts und Mitglieder erstellt und verwaltet sowie Anwesenheitskontrollen geführt und verwaltet werden. Berechtigte User können Nutzergruppen, Mitglieder und Anlässe erstellen und Fotos hochladen. Es gibt die Möglichkeit, Protokolle abzulegen. Der Kassier kann offene Beträge auf der Homepage erfassen und verwalten. Damit behält er jederzeit den Überblick, was bereits bezahlt ist. Zudem können Zahlungserinnerungen verschickt werden, welche die Mitglieder freundlich daran erinnert, welcher Betrag noch offen ist. Der Kassiert erhält wiederum eine Quittung der Rechnung, welche nach den Verrechnungskonten gruppiert ist, was die Buchhaltung um einiges erleichtert.

#### **5.2 Turnverein Effretikon**

Sämtliche Angaben für dieses Kapitel stammen vom Turnverein Effretikon (2016) und von Marc Bachofner, Webmaster Turnverein Effretikon, per E-Mail am 04. und 11.01.2016.

Die Webseite des Turnvereines Effretikon (Abbildung 4 auf der folgenden Seite) wurde von Marc Bachofner, einem Turner des Vereines, programmiert. Er ist gleichzeitig der Webmaster. Auf der linken Seite ist ein Schnelleinstieg zu den nächsten beiden bevorstehenden Anlässen zu sehen. Die Menüliste inklusive Untermenü ist darunter eingeordnet, ebenso die Loginmöglichkeit für den internen Bereich. In der Mitte sind die Hauptinhalte platziert und auf der rechten Seite werden die neusten Bilder angezeigt. Die Webseite verfügt über responsives Webdesign. Für die Datensicherung werden wöchentlich automatische Backups der Webseite mittels der Cloudlösung "Dropbox" gemacht.

Im öffentlichen Bereich sind Anlassberichte mit Tags und Bewertungsfunktionen, eine grosse Bildergalerie der vergangenen Jahre sowie ein Kalender mit dem Jahresprogramm zu finden. Für spezielle Anlässe wie Leichtathletik- oder Gerätwettkämpfe, Abendunterhaltungen können Anlassseiten erstellt werden und auch eine Tickenting-Komponente ist verfügbar. Ebenfalls ist es möglich, Anmeldungen für Wettkämpfe über die Webseite zu koordinieren. Mitgliederlisten mit Portrait und Kontaktangaben des Vorstandes können von jedermann eingesehen werden. Eine sehr hilfreiche Funktion ist die Suche über alle Inhalte.

Alle Vereinsmitglieder haben ein Login für den internen Bereich. Es können Bilder und Berichte kommentiert werden und die User haben Zugriff auf das Vereins-Dropbox-Konto. In der Mitgliederliste können erweiterte Details wie E-Mailadressen eingesehen werden. Es gibt ein Mailingprogramm mit verschiedenen Mailverteilern. Mails, welche über den Verteiler geschickt werden, werden automatisch im Archiv gespeichert. Der Jahreskalender des Vereines kann abonniert und im persönlichen Kalender auf dem Computer (zum Beispiel iCal, Outlook, google calendar) abgespeichert werden.

Den Nutzern können verschiedene Rechte entsprechend ihrer Funktionen im Verein zugeordnet werden. So können sie beispielsweise Bilder hochladen, Berichte erstellen oder Termine eintragen.

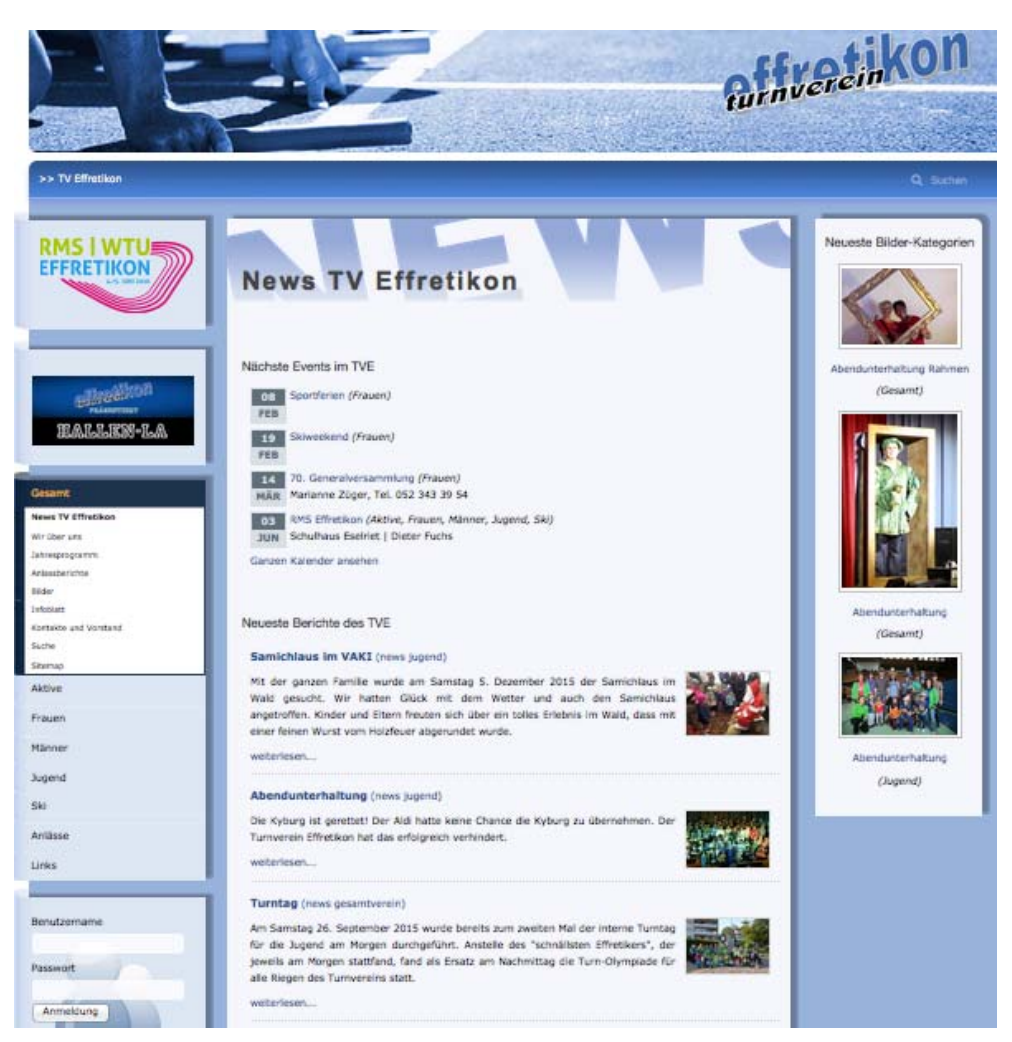

Abbildung 4: Screenshot der Webseite des Turnvereines Effretikon (10.01.2016)

# **6 Analyse und Vergleich von drei verschiedenen Vereinsverwaltungssoftwares**

Dieses Kapitel bieten einen Überblick über die wichtigsten Inhalte der drei bekanntesten Schweizer Vereinsverwaltungssoftwares mit Webseitenfunktion. Es wurden bewusst alle verfügbaren Optionen berücksichtig, um für interessierte Vereine einen ganzheitlichen Eindruck zu vermitteln. Die Informationen stammen von den Webseiten der Anbieter und aus Gesprächen mit ihnen. Detailbeschreibungen von Funktionen oder Informationen wurden zusammengefasst. Auf die Preise der Softwares wird nicht näher eingegangen. Informationen dazu wurden im Anhang eingefügt.

Es handelt sich bei allen dreien um online Softwares, es müssen also keine Programme auf den Computern installiert werden, sondern sämtliche Daten und Dokumente sind jeder Zeit für alle Berechtigten online abrufbar. So werden auch Amtsübergaben deutlich vereinfacht. Die Softwares sind einfach und benutzerfreundlich aufgebaut. Sie können alle als Demoversionen getestet werden.

### **6.1 ClubDesk – Die Online-Vereinssoftware**

Sämtliche Angaben dieses Kapitels stammen von der reeweb AG (2016) und von Rolf Pfenninger, Mitarbeiter des ClubDesk Teams, per E-Mail am 11.04.2016.

ClubDesk ist eine online Verwaltungssoftware, welche speziell für die Bedürfnisse der Vereine entwickelt wurde und laufend angepasst wird. Alle Mitglieder erhalten einen passwortgeschützten Loginzugang. Die Nutzerrechte für die einzelnen Vereinsmitglieder können an den Verein angepasst vergeben werden.

Die Software von ClubDesk besteht aus fünf kleinen Programmen "Kontakte & Gruppen", "Termine", "Briefe & Dokumente", "E-Mail" und "Webseite". Diese können nicht einzeln erworben werden. Die einfache und intuitive Bedienung ist den Entwicklern besonders wichtig. Für das erstmalige Erfassen der Vereinsdaten steht eine Schritt für Schritt Einrichthilfe zur Verfügung. Sollte trotzdem etwas unklar sein, verfügt ClubDesk über ein integriertes Direkt-Hilfe-System, welches unter anderem auch Erklärungsvideos und eine Suchfunktion enthält. Für den Austausch mit anderen Anwendern, ClubDesk Mitarbeitern und Entwicklern gibt es ein Forum.

ClubDesk macht regelmässige Backups der Vereinsdaten und garantiert die Datensicherheit durch verschlüsselte Datenübermittlung.

# *6.1.1 Mitgliederverwaltung*

Die zentrale Mitgliederverwaltung ist internetbasiert und kann von allen berechtigten Nutzern bearbeitet werden. Die Mitglieder können in Gruppen oder Teams organisiert werden. Alle Mitglieder können mit einem Formular ihre persönlichen Daten selbstständig bearbeiten. Die

Administratoren können individuelle Felder beispielsweise für Spitznamen, Schuh- oder Kleidergrösse oder welche Daten speziell benötigt werden, in die Mitgliederprofile einbinden. Die Zugriffsrechte auf die Mitgliederdaten können für die einzelnen Nutzer festgelegt werden. Neben Mitgliederdaten können alle Kontaktdaten von Sponsoren, Gönnern, Lieferanten, Verbänden, Behörden und was sonst noch für die Vereinsarbeit benötigt wird, mit ClubDesk verwaltet werden.

Für Jubiläen und Geburtstage können in individuell einstellbaren Zeitfenstern Erinnerungen am so genannten "schwarzen Brett", welches jedes Mitglied nach dem Einloggen sieht, oder auf der Vereinswebseite angezeigt werden.

Die Mitgliederverwaltung verfügt über eine Suchfunktion, welche die Kontaktdaten nach verschiedensten Kriterien filtern kann. Diese Daten können als Listen in den gängigen Formaten wie Text- oder Exceldokumenten exportiert werden.

Auch für den Import von Daten steht eine Funktion zur Verfügung.

### *6.1.2 Webseitenfunktion*

ClubDesk verspricht einfaches, intuitives Erstellen, Bearbeiten und Unterhalten einer Webseite, für das keine Informatik- oder Programmierkenntnisse notwendig sind. Mehrere Personen können problemlos als Webmaster agieren. Nach dem Erstellen der Menüstruktur kann eine Navigationsart und einen Look aus vorgegebenen Vorlagen ausgewählt werden. Schriftarten und Farben können dabei angepasst sowie Vereins- oder Sponsorenlogos an der gewünschten Position eingefügt werden. Die Webseite kann anschliessend mit eigenen Bildern, Texten, Terminen, Kontaktdaten, Links und weiteren vereinsspezifischen Inhalten gestaltet werden. Fotos können als Diashows präsentiert werden. Es können versteckte Seiten innerhalb der Webseite eingefügt werden, die nur eingeloggte Mitglieder sehen können. Auch bei weiteren Funktionen der Webseite können die Zugriffsrechte angepasst und eingeschränkt werden. Das Bearbeiten der Webseite ist ohne Zusatzsoftware via ClubDesk jeder Zeit und von überall her möglich.

Das ClubDesk Webmodul bietet ein Newsmodul, Web-Formulare und einen Terminkalender als praktische Funktionen an. Die Webseite lässt sich mit Google-Analytics verlinken, womit beispielsweise Besucherzahlen oder die Anzahl Klicks auf Sponsorenlogos ermittelt werden können.

Für eine Webseite mit ClubDesk fallen keine zusätzlichen Hostinggebühren an.

Beispiele für Webseiten mit ClubDesk sind die Webseiten des Volleyballclubs SM Aesch Pfeffingen www.smaeschpfeffingen.ch oder diejenige des Badmintonclubs Nüziders www.bcnueziders.at, welcher selbst ein responsives Design für seine Webseite erstellt hat.

#### *6.1.3 Kommunikation*

Die ClubDesk Vereinssoftware enthält eine Mailingfunktion. Es wird für jedes Vereinsmitglied automatisch eine E-Mail-Weiterleitung aus Vorname und Nachname erstellt. Die persönlichen E-Mail Adressen der Vereinsmitglieder werden über die zentrale Datenbank bei Änderungen sofort automatisch in allen Verteilern angepasst. Für alle Gruppen/Teams/Mannschaften, welche auf ClubDesk erfasst werden, werden automatisch Verteilerlisten erstellt. Wenn Mitglieder einer Gruppe hinzugefügt oder daraus entfernt werden, werden die Verteilerlisten sofort aktualisiert. Nachrichten können entweder über herkömmliche E-Mail Programme oder auch über die Nachrichtenfunktion in ClubDesk verschickt werden. E-Mails, welche an Vereinsadressen versendet werden, werden in einem Archiv gespeichert. Die Einsichtsrechte in dieses Archiv sind individuell verwaltbar.

#### *6.1.4 Finanzen*

Mit ClubDesk können Rechnungen erstellt und per Post oder E-Mail an einzelne Mitglieder oder Gruppen verschickt werden. Um die Übersicht über offene Rechnungen zu haben, können diese angezeigt werden. Zahlungserinnerungen und Mahnungen können in Club-Desk selber oder per E-Mail versandt werden.

Über das Buchhaltungs-Modul kann die Vereinsbuchhaltung geführt werden.

#### *6.1.5 Diverse Funktionen*

#### *Terminverwaltung*

In der zentralen Terminverwaltung können Termine für Einzelpersonen oder Gruppen erstellt, bearbeitet und in verschiedenen Farben dargestellt werden. Wenn gewünscht, können die betroffenen Personen(gruppen) automatisch per E-Mail eingeladen oder an Termine erinnert werden. Die An- oder Abmeldung für Anlässe kann über die Terminverwaltung erfolgen. Zusätzlich kann die Anwesenheitskontrolle für Trainings, Sitzungen und andere Termine geführt werden. Auf der Website veröffentlichte Termine werden bei Änderungen automatisch aktualisiert. Es können auch vertrauliche Termine erstellt werden, die nur von Vereinsmitgliedern einsehbar sind. Serientermine, die regelmässig wiederkehren, können als ein einziger Termin bearbeitet werden, auch wenn sie wegen Schulferien oder Feiertagen teilweise ausfallen. Im Terminkalender können Kartenausschnitte aus Google Maps eingebunden werden. Da die Termine auf ClubDesk im iCal-Format gespeichert werden, können Vereinsmitglieder die Vereinstermine in ihren privaten oder geschäftlichen Kalendern abonnieren und so auch auf dem Mobiltelefon speichern. Damit der Terminkalender übersichtlich bleibt, kann er in der Tages-, Wochen-, Monats- oder Jahresansicht angezeigt werden und verfügt er Filterfunktionen, wo nach Zeitraum, Mannschaften, Teilnehmern oder Termintypen (Sitzungen, Auftritte, Wettkämpfe) gefiltert werden kann.

#### *Briefe und Dokumente*

In ClubDesk ist ein Textverarbeitungsprogramm integriert. Damit erstellte Dokumente werden archiviert und sind jeder Zeit online verfügbar. Alle Dokumente können nach Begriffen durchsucht werden, um die richtige Datei zu finden. Zugriffe auf Dokumente können eingeschränkt werden. Zudem ist einsehbar, wer zu welcher Zeit Änderungen an Dokumenten vorgenommen hat.

Zum Erstellen von Dokumenten stehen diverse Vorlagen zur Verfügung. Den Mitgliedern können Vorlagen im Vereinsdesign, mit einheitlicher Darstellung, Schriftart und Logo zur Verfügung gestellt werden. Serienbriefe können automatisch erstellt und an Kontakte oder Gruppen aus der Adressverwaltung versandt werden. Werden Etiketten benötigt, zum Beispiel für den Versand von Briefen, können diese mit Vorlagen genau so einfach erstellt und gedruckt werden.

#### *Archiv*

Neben der bereits oben erwähnen Archivierung von Dokumenten, welche mit ClubDesk erstellt wurden, lassen sich auch weitere, nicht mit ClubDesk erstellte Dateien sauber in Ordnern online ablegen. Es können Exceltabellen, Fotos, PDF's oder andere Dateien sein. Die Dokumente können mit der Suchfunktion durchforstet werden. Auch im Archiv kann eingeschränkt werden, welche Mitglieder Zugriffs-, Upload- oder Downloadrechte erhalten. Es kann nachverfolgt werden, welche Personen Dokumente ändern, herunterladen, hochladen oder löschen.

#### *Listen*

Aus den Daten, welche in ClubDesk abgelegt werden, können beliebige Listen erstellt werden. So kann beispielsweise eine Übersicht generiert werden, wer den Mitgliederbeitrag noch schuldig ist, welche Trikotgrössen die Mitglieder fürs neue Trikot angegeben haben oder wer an einem Anlass als Helfer in welcher Funktion im Einsatz war.

#### **6.2 Fairgate – Vereins- & Verbandssoftware**

Sämtliche Angaben dieses Kapitels stammen von der Fairgate AG (2016) und von Daniel Schweri, Geschäftsführer der Fairgate AG, mündlich am 31.03.2016

Fairgate ist eine webbasierte Vereinsverwaltungssoftware, welche speziell für non-profit Organisationen entwickelt wurde. Sie ermöglicht den passwortgeschützten Zugriff auf die Datenbank für alle berechtigten Personen. Es wird täglich ein Backup der Daten auf Schweizer Servern erstellt. Das Hosting wird ebenfalls von der Fairgate AG übernommen.

Die Software enthält eine Kontaktverwaltung, eine Webseitenfunktion, ein Fakturierungstool, ein Intranet, Kommunikationsmöglichkeiten, eine Dokumentenverwaltung und eine Sponsorenverwaltung. Die verschiedenen Tools können einzeln erworben werden.

In Kürze wird es mit der neu aufgesetzten, in allen Bereichen responsive aufgebauten, Version 4 diverse Neuerungen geben.

#### *6.2.1 Kontaktverwaltung*

Es können Kontakte erstellt und gruppiert werden. Der Import wird durch die flexible Importfunktion aus Excellisten erleichtert. Auf der Webseite können Kontakte in Listen angezeigt werden. Mittels Filtern können die Kontakte nach verschiedenen Angaben (Alter, Wohnort, Mitgliedschaftsdauer usw.) sortiert oder gefiltert werden. Es besteht auch die Möglichkeit, einzelne Kontakte miteinander in Beziehung zu setzen und zu verknüpfen wie zum Beispiel Eltern und Kinder. Die Sicht- und Änderbarkeitsoptionen sowie Benutzerrechte für die Kontakte können flexibel eingestellt werden. Leiter können beispielsweise das Administrationsrecht für ausschliesslich ihre eigene Riege erhalten. Auch die Rechnungen können im Modul Fakturierung mit Status bei den entsprechenden Kontakten hinterlegt werden. Jede Aktion wird im Log der Kontakte gespeichert. Zudem können diverse Statistiken über Kontakte übersichtlich dargestellt werden. Die Administrationsaufgaben können mit den verschiedenen Administrationsrechten auf mehrere Schultern verteilt werden.

### *6.2.2 Webseitenfunktion*

Es stehen mehrere Layouts zur Verfügung, aus welchen man auswählen kann und die Möglichkeit hat, sie anschliessend grafisch an die eigenen Bedürfnisse anzupassen. Mit dem Layout Designer können grafische Anpassungen des Webauftrittes vorgenommen werden, wie beispielsweise das Anpassen von Hintergründen und Bannern mit eigenen Bildern, Farben oder Schriftarten. Für die Startseite sind diverse Widgets verfügbar (Ankündigungen, Links, News, Berichte, Kalender, Fotogalerie und weitere). Für die Standardseiten sind diverse Inhaltsblöcke verfügbar (Text mit und ohne Bilder oder Videos, Formulare, Dokumente, Karten, Kontaktlisten, Sponsorenlisten), welche frei kombiniert werden können. Inhalte aus der Vereinsverwaltung können automatisch in die Webseite übernommen werden zum Beispiel für Teampräsentationen, News, Kalendereinträge, Fotos, Berichte, Mitgliedschaftsanträge und weitere Funktionen. Formulare können auf der Webseite integriert werden, womit bei Bedarf auch Anmeldungen für Anlässe entgegengenommen werden können. Ab 2017 wird dafür zusätzlich ein Eventmodul zur Verfügung stehen.

Für die Webseite können die Administratoren aus der Vereins-/Kontaktverwaltung übernommen werden.

Die Webseiten von Fairgate werden ab Version 4 über Responsive Designs verfügen. www.tczumikon.ch, www.tvdintikon.ch und www.swisslax.ch sind Webseiten, die mit Fairgate erstellt worden sind.

#### *6.2.3 Vereins-Intranet*

Dieser Bereich dient der Kommunikation und dem Informationsaustausch zwischen den Vereinsmitgliedern. Hier werden die Daten erfasst und aktualisiert, Texte, Dokumente und Rechnungen können eingesehen, erstellt oder hochgeladen werden. Alle Mitglieder können ihre Daten je nach Änderbarkeitsoptionen, welche wiederum von den Administratoren festgelegt werden können, selber anpassen. Geänderte Daten können optional an Administratoren zur Überprüfung weitergeleitet werden. Nachrichten können an andere Vereinsmitglieder verschickt werden.

Im Intranet befindet sich auch der Administrationsbereich für die berechtigten User. Auch der Intranet-Bereich wird ab Version 4 responsive aufgebaut sein.

#### *6.2.4 Kommunikation*

Es ist möglich, Nachrichten zu verfassen und direkt per E-Mail an Kontakte oder Gruppen zu senden. Nutzer können im Intranet nur Nachrichten an Einzelpersonen oder an Gruppen, welchen sie angehören, senden. Nachrichten an den Gesamtverein versenden können Administratoren mit den entsprechenden Rechten. Vereins-E-Mail Adressen können als Weiterleitungen erstellt werden.

Mit Fairgate können die Vereine Newsletter im persönlichen Vereins-Look mit Artikeln, Bildern oder Sponsorenlogos erstellen. Inhalte aus der Vereinsverwaltung können direkt in den Newsletter übernommen werden. Zwischen den Artikeln können Sponsorenlogos oder Inserate platziert werden. Der Newsletter kann an den gesamten Verein, aber auch nur an einzelne Gruppen versendet werden.

Eine weitere Kommunikationsmöglichkeit, um die Mitglieder schnell und einfach zu erreichen, bietet die SMS-Versandfunktion im Intranet.

### *6.2.5 Finanzen*

Fairgate bietet die Möglichkeit an, die Finanzen über die Vereinssoftware zu verwalten. Das ganze Debitorenmanagement kann über die Software organisiert werden. Nach Export aus dem Vereins-E-Banking können die Daten ins Fakturierungstool importiert werden. Wer möchte, kann einen Journalexport für die Finanzbuchhaltung machen.

Die Rechnungsstellung kann direkt aus der Mitglieder- oder Sponsorenverwaltung vorgenommen werden. Rechnungen und Mahnungen auf Einzahlungsscheinen mit Referenznummern (ESR) mit dem vereinseigenen Logo oder Rechnungskopf können den Mitgliedern oder Sponsoren per E-Mail oder Post zugestellt werden. Rechnungen für Kontakte, die im selben Haushalt leben, können zusammengefasst werden. Es besteht jeder Zeit eine Übersicht über alle offenen Rechnungen der Schuldner. Wiederkehrende Rechnungen können aus früher gestellten Rechnungen erstellt werden.

#### *6.2.6 Sponsorenverwaltung*

Sponsorenleistungen können erfasst und den Sponsoren zugeordnet werden. Wenn der Verein über das Modul Fakturierung verfügt, können die Rechnungen für die Sponsorenleistungen direkt gestellt werden. Den Sponsoren können Widgets auf der Webseite oder Bereiche im Newsletter zugewiesen werden.

#### *6.2.7 Diverse Funktionen*

#### *Dokumente*

Dokumente können direkt bei einem Kontakt oder für Gruppen hinterlegt werden. Somit sind sie für die berechtigten Personen zugänglich.

#### **6.3 Verein-web – Verwaltungstool für Vereine**

Sämtliche Angaben dieses Kapitels stammen von der alixon GmbH (2016) und von Susanne Dietze, zuständig für Marketing, Beratung und Support bei alixon GmbH via PC Remote Support und Telefon am 22.03.2016.

Verein-web ist ein online Verwaltungstool für Vereine der Firma alixon GmbH. Das Unternehmen mit 72 eigenen Servern ist spezialisiert auf online Verwaltungssysteme für diverse Bereiche und bietet daneben auch eine Cloud-Lösung zum Ablegen von Dateien an. Backups aller Vereinsdaten werden jede Nacht automatisch erstellt. Es ist auch möglich, zusätzlich manuelle Backups zu erstellen, um Datenverlust während der Bearbeitung vorzubeugen.

Verein-web enthält Adressverwaltungsmöglichkeiten, eine Webseitenfunktion, eine Terminverwaltung, eine Eventverwaltung, Kommunikationsmöglichkeiten sowie eine Cloud. Die verschiedenen Systeme können einzeln erworben werden. Mit dem Preisrechner auf der Webseite des Anbieters können die Preise für die gewünschte Kombination der Funktionen berechnet werden. Die Programmierer sind bemüht, die Software stetig zu verbessern und gehen gerne auch auf individuelle Anliegen ihrer Kunden ein. Die Software kann unverbindlich für 30 Tage getestet werden.

### *6.3.1 Mitgliederverwaltung*

Über die Webseite von verein-web erhält man Einstieg ins so genannte Backend und somit in die vereinsinterne Mitgliederverwaltung. Die Datenbank ist passwortgeschützt und erlaubt nur berechtigten Nutzern den Zugriff. Die Administratoren können festlegen, welche persönlichen Daten über die Mitglieder abgelegt werden sollen. Die Zugriffsrechte können sehr individuell für die einzelnen Benutzer eingeschränkt werden.

Sämtliche Vereinsmitglieder, egal ob Aktiv-, Passiv-, Ehren-, Jugend- oder sonstige Mitglieder, können alphabetisch in der Adressverwaltung erfasst werden. Verschiedene, im selben Haushalt lebende Personen können unter einer Adresse zusammengefasst werden.

Es können Listen nach verschiedenen Kriterien erstellt und danach als PDF oder Excel exportiert und ausgedruckt werden. Das Bedrucken von Adressetiketten oder Couverts ist erleichtert möglich und die Adresslisten können mit Microsoft Word verknüpft werden, um Serienbriefe auszudrucken.

### *6.3.2 Webseitenfunktion*

Die Webseite kann basierend auf einer Designvorlage gestaltet werden oder gegen Aufpreis ein individuelles Design erstellen zu lassen. Bei der bestehenden Designvorlage können das Banner und das Farbkonzept individuell ausgewählt werden. Die Schriftart ist über die Webseitenfunktion nicht veränderbar, auf Anfrage könnte die vorgegebene Schrift aber durch eine andere ersetzt werden. Die Internetadresse wird im Format ihrname.verein-web.ch gratis angeboten. Die Firma macht aber auch Webhosting, sodass bereits bestehende Internetadressen ohne den Zusatz "verein-web" problemlos übernommen werden können. Bei der Erstellung einer Webseite mit verein-web fallen keine zusätzlichen Hostinggebühren an.

Die Bearbeitung der Webseite erfolgt mittels Administratorenlogin direkt auf der Webseite. Am oberen Rand erscheint eine Bearbeitungsliste und Inhalte der Webseite können direkt durch Rechtsklick angepasst oder ergänzt werden. Es können aktuelle Informationen, Berichte, Karten von Google maps, Fotogalerien, Videos und Terminkalender bereitgestellt werden. Als nützliche Zusatzfunktionen können Formulare, eine An- oder Abmeldefunktion für den Newsletter (falls es einen Newsletter gibt) sowie ein Anmeldesystem für Events eingebunden werden. Es besteht die Möglichkeit, auf der Hauptseite eine Newsspalte einzufügen, in welcher die Beiträge nach Ablaufen der vorab eingegebenen Frist automatisch verschwinden. Blogs oder ein Online-Shop können bei Bedarf auf der Webseite aufgeschaltet werden.

Verein-web bietet auch ein Intranet für Mitglieder an. Mitglieder können sich dort in einen passwortgeschützten Bereich einloggen und haben Zugriff auf Informationen, welche nicht für jedermann publik sein sollen.

Die Webseite wird zwar direkt bearbeitet, ist aber mit dem Backend verknüpft, so werden zum Beispiel Informationen aus ausgefüllten Formularen oder Eventanmeldungen direkt in der Datenbank im Backend abgelegt oder im Backend erstellte und bearbeitete Termine im Terminkalender der Webseite aktualisiert.

Ein Beispiel einer Webseite, welche mit verein-web erstellt wurde, ist www.adhocvoices.ch. Ab Mitte dieses Jahres wird ein neues, modernes Standarddesign für Webseiten, welches über die ganze Seitenbreite verläuft, verfügbar sein.

#### *6.3.3 Kommunikation*

Der Versand von E-Mails ist mit verein-web direkt aus der Adressverwaltung mit der E-Mail Adresse des eingeloggten Mitgliedes als Absender möglich. Es können Vorlagen mit Logo, Fusszeilen oder anderen individuell angepassten Informationen versendet werden. Newsletter können im Webseiten-Design verschickt und im Archiv abgelegt werden. Empfänger können nach Gruppen oder anderen Kriterien ausgewählt werden. Es können auch Verteileradressen generiert werden, durch welche der Versand von E-Mails an bestimmte Gruppen von jedem E-Mail Account oder –Programm möglich ist. Für jedes Mitglied kann eine E-Mail-Weiterleitung (zum Beispiel im Format vorname.nachname@vereinsname.ch) oder gegen Aufpreis ein eigener E-Mail Account erstellt werden.

Wenn die Informationen die Mitglieder besonders schnell erreichen soll, können SMS versendet werden. In Arbeit ist auch die Unterstützung der Smartphone-App "Telegramm" (ähnlich wie WhatsApp), wo Gruppen gebildet und Nachrichten versendet werden können.

#### *6.3.4 Finanzen*

Diese Vereinssoftware bietet bislang keine Finanzverwaltungsoption an.

#### *6.3.5 Diverse Funktionen*

#### *Terminverwaltung*

Im Backend können Termine für einzelne Gruppen oder den Gesamtverein inklusive Ort, verantwortlicher Person, Zeit und weiteren Informationen erfasst werden. Die Synchronisation mit Outlook ist möglich und mit einer speziellen App auch mit Android Smartphones. Der Kalender kann ebenfalls auf der Webseite eingebunden werden. Natürlich kann festgelegt werden, welche Termine im Internet angezeigt werden sollen und welche nicht.

#### *Listen*

In der Mitgliederverwaltung können Listen nach allen beliebigen, zuvor erfassten Angaben der Mitglieder erstellt und exportiert werden.

#### *Raum‐ und Objektverwaltung*

Verein-web bietet ein Raumverwaltungs- und -reservationssystem an. Vereinsräume, geräte, -fahrzeuge, -plätze und andere Objekte können erfasst und wenn gewünscht zwecks einfacherer Anzeige und Reservation zusammengefasst werden. Auf Plätzen können verschiedene Felder festgelegt und zur separaten Reservation freigegeben werden. Die Reservationsanfragen von Benutzern über die Internetseite oder das Backend werden provisorisch getätigt und via E-Mail bestätigt oder abgelehnt.

# **7 Aufbau der neuen Webseite**

### **7.1 Rechtliche Grundlagen**

### *7.1.1 Persönlichkeitsschutz*

Die geschützten Rechtsgüter einer Person sind die Privatsphäre, die Ehre, das Recht auf Leben, die psychische und körperliche Integrität und das Selbstbestimmungsrecht. Die Schweizer Gesetzesgrundlage bilden das Zivilrecht (Art. 28 ff. ZGB) sowie auch das Strafrecht (Art. 173 ff. und Art. 179 ff. StGB).

Nachfolgend werden einige Punkte aufgelistet, die beim Erstellen einer Webseite von Bedeutung sind:

- **Selbstbestimmungsrecht**: Jeder Mensch kann selbst bestimmen, ob und welche Angaben über ihn verwendet werden.
- **Schutz der Identität der Person und Recht am eigenen Namen**: Richtigkeit von biografischen Angaben, korrekte Namenschreibung
- **Schutz gegen falsche Darstellung**: Keine Unwahrheiten über Personen verbreiten
- **Recht auf Privatsphäre**: Private Tätigkeiten, welche mit Familie, Angehörigen, Freunden zusammenhängen
- **Recht am eigenen Bild und der eigenen Stimme**: Keine Veröffentlichung von Audioaufnahmen, Fotos, Videos.
- **Recht an der eigenen Äusserung:** Korrektes Zitieren von anderen Personen ist Pflicht.

(Grüter, Schneider & Senn (Hrsg), 2012. S. 119ff)

Für die Vereinswebseite ist neben dem Schutz der persönlichen Daten (worauf im nachfolgenden Kapitel 7.1.2 eingegangen wird) vor allem bei der Veröffentlichung von Fotos und Videos Vorsicht geboten. Selbst aufgenommene Fotos von Sportlern an Wettkämpfen oder von Leuten an anderen öffentlichen Anlässen (solange es keine Portraits sind, sondern mehrere Leute sichtbar sind) dürfen auf der eigenen Webseite oder Social Media Portalen veröffentlicht werden. Es handelt sich um öffentliche Anlässe, bei denen stillschweigendes Einverständnis gilt. Gemäss Art. 28 Abs. 2 ZGB ist eine Persönlichkeitsverletzung nur widerrechtlich, sofern sie nicht durch ein öffentliches Interesse gerechtfertigt ist. Eine Veröffentlichung von Fotos mit Publikum im Hintergrund ist wegen des überwiegenden öffentlichen Interesses erlaubt. Nahaufnahmen können jedoch nur mit Zustimmung der abgebildeten Person veröffentlicht werden. Es wird empfohlen, bei einer Veranstaltung die Anwesenden zu informieren, dass Dokumentationsmaterial auf der Vereinswebseite oder einem Social Media Portal erscheinen wird. Es gilt jeweils die Interessen der Öffentlichkeit und diejenigen der abgebildeten Personen abzuwägen und zu gewichten. Die Veröffentlichung von Fotos von privaten Anlässen wie Vereinsausflügen oder "Samichlausabenden" setzt das mündliche oder schriftliche Einverständnis aller abgebildeten Personen voraus. (Bühlmann, L. und Reinholz, F. , 2013; Schmid, C., 2013; Swiss Olympic, 2014)

#### *7.1.2 Datenschutz*

Jede Person in der Schweiz bestimmt selbst, von wem und wofür ihre persönlichen Daten verwendet werden dürfen. In Art. 10 Abs. 2 und Art. 13 Abs. 2 der Bundesverfassung ist die informationelle Selbstbestimmung verankert. Die Datenschutzbestimmungen sind eine Konkretisierung dieser Verfassungsartikel. Laut Art. 1 des Bundesgesetzes über den Datenschutz (DSG) bezweckt dieses "den Schutz der Persönlichkeit und der Grundrechte von Personen, über die Daten bearbeitet werden". Unter den Begriff Datenschutz fällt alles im Zusammenhang mit der Erfassung, Bearbeitung, Aufbewahrung und Archivierung von Personendaten. Nach Art. 3 lit. a DSG sind Personendaten "alle Angaben, die sich auf eine bestimmte oder bestimmbare Person beziehen". Dazu gehören auch so genannte "Datenspuren" aus der elektronischen Kommunikation (Mobiltelefonnummern, IP-Adressen, Ortungsdaten). Art. 4 Abs. 4 und 5 DSG behandeln die Transparenz für die betroffenen Personen bezüglich Beschaffung und Verwendung ihrer persönlichen Daten: "Die Beschaffung von Personendaten und insbesondere der Zweck ihrer Bearbeitung müssen für die betroffene Person erkennbar sein. Ist für die Bearbeitung von Personendaten die Einwilligung der betroffenen Person erforderlich, so ist diese Einwilligung erst gültig, wenn sie nach angemessener Information freiwillig erfolgt. Bei der Bearbeitung von besonders schützenswerten Personendaten oder Persönlichkeitsprofilen muss die Einwilligung zudem ausdrücklich erfolgen."

Der Eidgenössische Datenschutz- und Öffentlichkeitsbeauftragte (EDÖB) hat im Juli 2013 ein Merkblatt für Umgang mit Mitgliederdaten in einem Verein herausgegeben. Darauf sind die drei wichtigsten Prinzipien festgehalten:

"Das Transparenzprinzip: Es verlangt eine offene und umfassende Information über Zweck und Umfang der bearbeiteten Mitgliederdaten. Dazu gehört beispielsweise auch, dass den Mitgliedern mitgeteilt wird, ob ihre Personendaten an Dritte weitergegeben werden und sofern dies der Fall ist - an wen und zu welchem Zweck dies geschieht.

**Das Verhältnismässigkeitsprinzip**: Es erlaubt nur die Bearbeitung jener Mitgliederdaten, die tatsächlich nötig sind, um den angestrebten Zweck zu erreichen.

**Das Zweckbindungsprinzip**: Es verpflichtet den Verein, die Mitgliederdaten nur zu dem Zweck zu bearbeiten, der bei der Beschaffung angegeben wurde, der aus den Umständen ersichtlich oder gesetzlich vorgesehen ist."

Ein Verein darf also private, persönliche Angaben der Mitglieder speichern, wenn dies für die Vereinstätigkeit relevant ist. Die persönlichen Daten wie beispielsweise Adress- und Telefonlisten, Geburtsdaten und E-Mail-Adressen dürfen jedoch nicht ohne Zustimmung der betreffenden Mitglieder öffentlich publiziert werden. Der Vorstand trägt die Verantwortung für den Schutz dieser persönlichen Daten. Mitglieder, welche das Einverständnis zur Verwendung ihrer persönlichen Daten gegeben haben, können dieses jeder Zeit widerrufen. (EDÖB, 2013; Grüter et al. (Hrsg), 2012. S. 127 & S. 130f.; Swiss Olympic, 2014. Kapitel 6)

# *7.1.3 Urheberrechte*

Der Schutz von Urheberrechten ist im Urheberrechtsgesetz (URG) geregelt. Geschützt sind gem. Art. 2 Abs. 1 URG geistige Schöpfungen der Literatur und Kunst, welche einen gewissen individuellen Charakter aufweisen. Solche Werke können Logos, Gemälde, Musikstücke, aber auch Fotos und Texte sein. Der Schutz entsteht in dem Moment, in dem das Werk entsteht und erlischt erst 70 Jahre nach dem Tod des Urhebers (Art. 29 Abs. 1 und Art. 29 Abs. 2 lit. b URG). Das heisst auch für Sportorganisationen (und Privatpersonen), dass für das Übernehmen fremder Bilder oder Texte die Einwilligung der Schöpfer dieser Werke notwendig ist (Art. 9 f. URG).

Die Korrekte Angabe von Quellen ist unerlässlich. Ein guter Leitfaden dazu sind die APA-Normen.

## *7.1.4 Haftungsausschluss (Disclaimer)*

Als Disclaimer wird ein rechtssicherer Haftungsausschluss für die Webseite bezeichnet. Haftbar gemacht werden kann laut Art. 41 Abs. 1 Ziff. 1 im Schweizer Obligationenrecht: "Wer einem andern widerrechtlich Schaden zufügt, sei es mit Absicht, sei es aus Fahrlässigkeit". Mit einem Disclaimer schützt man sich vor der Haftung, indem man sich von Inhalten der Webseite oder verlinkten Webseiten distanziert.

(IT-Wissen – Das grosse Online-Lexikon für Informationstechnologie, ohne Datum)

### *7.1.5 Impressum*

Ein Impressum ist die Angabe der eigenen Identität, der vollständigen Adresse und der Kontaktdaten (inklusive E-Mail Adresse) auf der Webseite. Somit verantwortet man sich für den Inhalt der Webseite.

Aufgrund einer Revision des Bundesgesetzes über den unlauteren Wettbewerb (UWG), welche am 1. April 2012 in Kraft trat, besteht eine generelle Impressumspflicht für den elektronischen Geschäftsverkehr in der Schweiz. Als Grundlage dafür dient Art. 5 (*"Allgemeine Informationspflichten"*) der europäischen E-Commerce-Richtlinie (2000/31/EG). In seinem Gastbeitrag erklärt der Schweizer Anwalt Martin Steiger: " «Elektronischer Geschäftsverkehr» (E-Commerce) umfasst alle Formen der Kommunikation, die dem Anbieten von Waren, Werken oder Leistungen sowie dem Fördern solcher Angebote auf elektronischem Weg dienen. [...] Kein E-Commerce sind Angebote, die *ausschliesslich* privat, ideell,

wissenschaftlich oder intern bei einer Organisationen oder einem Unternehmen veröffentlicht werden." Steiger empfiehlt aber trotzdem für jede Schweizer Webseite ein Impressum. Dieses muss nicht zwingend als Impressum bezeichnet werden, aber die Kontaktdaten sollten auf der Webseite ersichtlich sein. Er empfiehlt zwecks einfacher Auffindbarkeit einen Verweis mit dem Titel "Impressum" in der Fusszeile der Webseite.

(Steiger, M., 2011)

Unter http://www.bag.ch/impressum-generator/ ist ein automatischer Impressumsgenerator inklusive Haftungsausschlüssen, Urheberrechtsbestimmungen und Datenschutzerklärung auffindbar. Für den Turnverein Illnau wurde ein automatisches Impressum generiert, welches im Anhang zu finden ist.

#### **7.2 Grundsätze des Webdesigns**

Aus der Vereinsumfrage ist klar herausgetreten, dass die Webseite übersichtlich sein muss und die wichtigen Informationen schnell gefunden werden müssen. Da viele User Webseiten auf mobilen Geräten wie Smartphones oder Tablets aufrufen, ist das responsive Webdesign mittlerweile zu einem Muss geworden. So passt sich die Darstellung einer Webseite automatisch optimal an den Bildschirm an.

Wichtig für eine Vereinswebseite ist auch der Wiedererkennungswert, die "Corporate Identity". Das Vereinslogo, die Vereinsfarben und gegebenenfalls auch die Fahne sollten sich in der Webseite widerspiegeln. Wenn es ein Vereinsmotto gibt, soll dieses an einem gut ersichtlichen Ort platziert werden. Diese Elemente werden üblicherweise im oberen Bereich, dem Kopfbereich der Webseite angeordnet. Ebenfalls im Kopfbereich befinden sich oftmals eine Suchfunktion, Kontaktmöglichkeiten, Impressum oder Spracheinstellungen.

Es muss darauf geachtet werden, die Sponsoren gut sichtbar und eingebettet ins Gesamtdesign anzuordnen. Traditionellerweise ist dies auf der rechten Seite. Dort können auch Kalender, News, Kontaktinformationen, Anmeldung für Newsletter und andere statistische oder aktualitätsbezogene Funktionen zu finden sein.

Grundsätzlich sollte eine gut lesbare Schriftart und –grösse gewählt werden. Das Farbkonzept muss sorgfältig gewählt sein, sodass Schriften in einem guten Kontrast zum Hintergrund stehen, aber die Webseite nicht zu bunt und unruhig wird. Die Verwendung von Komplementärfarben sollte vermieden werden. Die Darstellung sollte zielgerichtet, sauber und übersichtlich sein, zu viele bewegliche Icons und Widgets sind ein No Go.

Damit die Navigation einfach und übersichtlich bleibt, sollten maximal acht Punkte pro Navigation oder Unternavigation definiert werden. Die Namen der Kategorien immer klar und eindeutig wählen, damit der Nutzer weiss, welchen Inhalt er auf der betreffenden Seite vorfinden kann. Seiteninhalte sollten nie leer oder aussagelos sein. Die Hauptnavigation wird meist auf der linken Seite einer Webseite angeordnet. Vor allem bei responsiven Webseiten ist sie oft im oberen Bereich.

Den Hauptinhalt der Webseite platziert man immer in der mittleren Spalte einer Seite. Bei Texten muss auf korrekte Rechtschreibung und zielgruppengerechte Sprache geachtet werden. Sie werden nur gelesen, wenn sie kurz gehalten und spannend geschrieben sind sowie Absätze mit Zwischentiteln enthalten. Wenn zusätzliche Informationen zum Webseiteninhalt notwendig sind, ist eine Möglichkeit, diese in einem PDF Dokument zu verlinken. Grundsätzlich sprechen Bilder mehr Worte als Texte, vor allem im fesselnden, emotionsgeladenen Sport. Um das Interesse der User zu wecken, lohnt es sich, dynamische Bilder mit Bildunterschrift zielgerichtet einzusetzen und nicht nur statische Mannschaftsfotos bereitzustellen. Es wird eine Auflösung von 72 dots per inch (dpi) empfohlen. Bei Fotos ist Vorsicht mit der Einhaltung der rechtlichen Grundlagen geboten! Bilder dürfen nicht einfach aus dem Internet kopiert werden, die Quelle muss korrekt zitiert werden.

Im Fussbereich werden Impressum und die Hauptkontaktangaben verankert.

(Jimdo, 2011; Swiss Olympic, 2014. Kapitel 4)

### **7.3 Nutzung und Verknüpfung von Social Media am Beispiel Facebook**

Es gibt verschieden Social Media Plattformen mit unterschiedlichen Zielgruppen. Aktuell hat der Turnverein Illnau eine Facebook Fanpage, welche sporadisch genutzt wird.

Social Media funktioniert nicht auf dieselbe Art wie eine Webseite. Social Media ist schnellebig, unterhaltsam und viel dynamischer als eine Webseite. Es wird mehr Dialog, Interaktion und Kommunikation mit der Community verlangt. Wettbewerbe, Aktionen, Events, Fotos, Statements und Beiträge sind mehrmals pro Woche gefordert. Werbung und Kopien der Beiträge von der Webseite wollen die User nicht sehen, sie wollen neue Informationen. Als Administrator einer Facebook Fanseite muss man die Sprache seiner Fans beherrschen, deren Bedürfnisse gut kennen und darauf eingehen, um gut anzukommen. Kommentare, egal ob positiv oder negativ, erfordern wiederum Reaktionen der Administratoren.

Die besten Tageszeiten für Posts sind zwischen 10 und 11 Uhr morgen oder zwischen 19 und 20 Uhr abends.

(Bertschinger, 2014)

Trotz der legeren Kommunikation ist Facebook ein öffentlicher Raum und wie auch die Webseite keineswegs rechtsfrei. Was geschrieben wird, kann sich unter Umständen sehr schnell verbreiten und ist nicht zu widerrufen. Ratsam ist die Erstellung eines Konzepts, wenn man als Verein Social Media nutzen möchte. Auf der Webseite von Vitamin B ist ein Leitfaden für Social Media im Verein aufgeschaltet. Auffindbar unter Punkt sechs "Den Verein bekannt machen": http://www.vitaminb.ch/a-z/arbeitshilfen/. Unzählige Beispiele für Social Media Richtlinien können im Internet heruntergeladen werden. Der Bundesverband Digitale Wirtschaft e.V. (http://www.bvdw.org/) definiert in seinen Guidelines folgende sechs Punkte:

- 1. RESPEKT Wir respektieren unsere Nutzer und deren Meinungen und achten auf einen respektvollen Umgang der Akteure untereinander.
- 2. SACHLICHKEIT Wir begrüßen themenbezogene Inhalte und sachliche Kritik.
- 3. ERREICHBARKEIT Wir reagieren schnellstmöglich und angemessen auf direkte Fragen, Anregungen und Kritik.
- 4. GLAUBWÜRDIGKEIT Wir stehen mit unseren öffentlichen Aussagen und Meinungen nach bestem Wissen und Gewissen für Transparenz und Glaubwürdigkeit.
- 5. EHRLICHKEIT Wir gehen mit Fehlern offen um und verschleiern sie nicht.
- 6. RECHT Wir respektieren die Rechte unserer Nutzer sowie die Rechte unbeteiligter Dritter, insbesondere Urheber- und Persönlichkeitsrechte und Datenschutz.

Die Verlinkung von Social Media auf der Vereinswebseite und mit Beiträgen macht ebenfalls Sinn, um die Beiträge weiter zu verbreiten. Dazu werden auf der Vereinswebseite meist Icons der Social Media Plattformen eingebettet.

(Swiss Olympic 2014. Kapitel 4)

# **7.4 Anforderungen des Turnvereins Illnau an die Inhalte und Funktionen der neuen Webseite und der Mitgliederverwaltung**

Die Inhalte der Webseite müssen auf das Zielpublikum angepasst werden. Es sollen hauptsächlich die eigenen Vereinsmitglieder, die Eltern der Kinder aus der Mädchen- und Jugendriege und Interessierte aus der Bevölkerung angesprochen werden. Aber auch für andere Vereine sollen Informationen zu Anlässen wie zum Beispiel der Abendunterhaltung verfügbar sein.

Sehr wichtig sind die Übersichtlichkeit und die einfache, intuitive Bedienbarkeit der Webseite auch im Administrationsbereich. Ein passwortgeschützter, interner Bereich für die Mitglieder ist ein Muss.

Den Umfragenergebnissen nach zu urteilen sind für die eigenen Mitglieder und für den Vorstand die Fotos von Wettkämpfen und Anlässen, News, Anlassberichte und aktuelle Informationen sowie die Jahresprogramme des Gesamtvereines und der einzelnen Riegen von grosser Wichtigkeit. Es soll auch weiterhin die Möglichkeit geben, Fotos privat nur für Vereinsmitglieder zu veröffentlichen. Die Mailverteiler, das Hoch- und Herunterladen von Dokumenten und das Einsehen von persönlichen Informationen der Mitglieder soll in einem passwortgeschützten Bereich ebenfalls möglich sein. Ebenso wünschen die Mitglieder alle Trainingspläne sowie aktuelle Trainingsinformationen online. Sie möchten ihre eigenen Daten selbst bearbeiten können. Links zu anderen Webseiten werden auf der neuen Webseite auch auffindbar sein. Im Zusammenhang mit der neuen Webseite erachten die Vereinsmitglieder eine Newsletterfunktion, eine Ticketingfunktion und das Kommentieren von Fotos als nicht relevant. Ebenso ist eine Smartphoneapp des Vereins kein Thema.

Für die Eltern sollen ebenfalls Informationen/Merkzettel für bevorstehende Anlässe bereitgestellt werden. Ein vereinfachter Versand von E-Mails an alle Eltern von bestimmten Mädchen- oder Jugendriegen würde die Arbeit der Leiter extrem vereinfachen.

Erfahrungen der Leiter und des Vorstandes im Vereinsalltag zeigen, dass das zentrale Ablegen von gemeinsamen Dokumenten und Archivierung von versandten E-Mails sehr vorteilhaft ist. So könnten auch Amtsübergaben vereinfacht werden, da nicht alles ausgedruckt und in Ordnern abgelegt werden müsste. Mit einer integrierten Suchfunktion könnten abgelegte und archivierte Dokumente einfach gefunden werden, auch wenn der Speicherort nicht bekannt ist. Eine Exportfunktion für Mitgliederlisten ist zudem unerlässlich, da zum Beispiel für die Generalversammlung eine Appelliste gedruckt werden muss. Für andere Anlässe würde es allenfalls reichen, wenn die Teilnehmerlisten gefiltert auf dem Smartphone abgerufen werden können. Hierzu ist eine An- und Abmeldefunktion für Wettkämpfe und Anlässe auf der Webseite sehr wünschenswert, woraus dann Teilnehmerlisten automatisch übernommen werden können. Da viele Leute ihre Agenden elektronisch auf dem Computer oder Smartphone führen, wäre eine einfache Exportfunktion des Vereinsterminkalenders in den privaten Kalender optimal. Für den Vereinskassier könnte die Verwaltung der Rechnungen in der Mitgliederverwaltung hilfreich sein. Es gibt zwar dafür verschiedne Softwares, doch müssten diese dann Schnittstellen mit der neuen Mitgliederverwaltung haben, sodass der Kassier nicht alle Daten mühsam manuell übertragen muss.

Die Leiter arbeiten in den Trainings immer häufiger mit Videos. Beispielsweise die Turnverein Damen üben die Gymnastik mit Hilfe von Videoaufnahmen für die bevorstehenden Wettkämpfe. Das Bedürfnis besteht deshalb, die Aufnahmen für ganze Riegen zugänglich zu machen.

Für externe Besucher der Webseite ist neben Informationen zu Kontaktmöglichkeiten (Vorstand und Leiter), Berichten und Bildern, Trainingsorte und –zeiten sowie Vereinsanlässen sicher auch ein Gästebuch eine gute Option, mit dem Verein in Kontakt zu treten. Da der Turnverein Illnau bereits eine Facebook Fan-Seite unterhält, sollte diese gut sichtbar mit der Vereinswebseite verlinkt werden.

#### **7.5 Bewirtschaftung der neuen Webseite**

Es ist wichtig, die Informationen auf einer Webseite immer aktuell zu halten, was auch aus der Umfrage im Turnverein Illnau ersichtlich war. Damit eine Webseite besucht wird, ist es zudem wichtig, stetig Aktualitäten und neue Informationen aufzuschalten. Idealerweise sollte eine einzige Person den Überblick über die Webseite haben. Im Turnverein Illnau waren es bisher jeweils vorwiegend die Hauptleiter sowie die Präsidentin, welche die Inhalte aktualisiert haben. Diese Lösung hat sich in dieser Form nur teilweise bewährt, da einzelne, sehr wenig genutzte Bereiche der Webseite vernachlässigt wurden und verstaubt sind.

Auf der neuen Webseite sollen alle Benutzer wie bisher selber verantwortlich sein, ihre persönlichen Daten aktuell zu halten. Die Hauptleiter der fünf Abteilungen Korbball Damen, Korbball Herren, Turnverein Damen, Turnverein Herren und Jugend sollen weiterhin selbst verantwortlich sein, dass die Informationen über ihre Riege aktuell gehalten sind, Berichte und Fotos von Anlässen hochgeladen werden.

Alle nicht riegenbezogenen Bereiche aktualisiert und pflegt der Webmaster. Er soll den Überblick über die gesamte Webseite haben und die Leiter gegebenenfalls informieren, wenn ein Update in ihrem Zuständigkeitsbereich notwendig ist. Der Webmaster überprüft auch, dass die Richtlinien für das Webdesign inklusive Farbkonzept und Corporate Identity eingehalten werden.

Die zentrale Mitgliederverwaltung obliegt dem Aktuar. Falls ein Fakturierungstool in der neuen Mitgliederverwaltungssoftware vorhanden sein wird, hat der Kassier die Administratorenrechte in diesem Bereich. Der Vereinspräsident und der Webmaster haben jeweils beide die Hauptadministratorenrechte für die Webseite und die Mitgliederverwaltung. Für die zwei anderen Vorstandsmitglieder, den J&S Coach und den Beisitzer, sind bislang keine besonderen Administratorenrechte vorgesehen.

Pflichtenhefte für die einzelnen Administrationsbereiche sollen erstellt werden, wenn die neue Webseite umgesetzt wird. So kann vermieden werden, dass Aufgaben untergehen.

# **8 Schlussfolgerung**

Jeder Verein hat andere Ansprüche an eine Webseite und eine Mitgliederverwaltungssoftware. Deshalb kann nicht pauschal gesagt werden, welche Software für einen Turnverein die idealste ist. Alle drei Softwares bieten vielfältige Möglichkeiten an, wobei ClubDesk und Fairgate beim aktuellen Entwicklungsstand umfangreichere Funktionen haben als vereinweb. Alle Softwares werden stetig überarbeitet und erweitert. Dafür werden überall Rückmeldungen aus den Vereinen sehr gerne aufgenommen und umgesetzt. Wenn möglich werden seitens der Softwareentwickler individuelle Lösungen für spezielle Wünsche angeboten. Die Preise dabei variieren zum Teil stark. Es ist aber grundsätzlich nicht notwendig, als Verein selbst eine Webseite zu programmieren oder gar teuer und individuell programmieren zu lassen. Ein gutes Bild von den Softwares kann man sich jedoch erst machen, wenn man sie selbst getestet hat. Vor allem die Benutzerfreundlichkeit und die intuitive Bedienbarkeit kann so erfahren werden. Welches Tool das geeignete für den eigenen Verein ist, sollte der Vorstand gemeinsam entscheiden. Eine Arbeitsgruppe sollte gebildet werden, damit die Erstellung einer Website mit Mitgliederverwaltung effizient vorangetrieben wird. Aus Erfahrung ist es wichtig, konkrete Meilensteine oder Zwischenziele zu definieren, zu terminieren und regelmässig zu überprüfen.

Bei der Aufsetzung einer neuen Webseite ist es notwendig, sich über die rechtlichen Grundlagen, sprich Persönlichkeitsrechte, Datenschutz, Urheberrechte, Haftungsausschluss und Impressum, zu informieren. Um die Webseite ansprechend zu gestalten, sollte man die Grundregeln des Webdesigns beachten. Dabei gilt es neben dem Wiedererkennungseffekt vor allem Übersichtlichkeit und Lesbarkeit zu garantieren. Wer den Grundsatz "weniger ist oft mehr" einhält und nicht zu viele animierte Spielereien und bunte Farben einbaut, hat schon einiges gewonnen.

Social Media ist ein weiteres Thema, das in aller Munde ist. Viele von uns loggen sich fast täglich auf solchen Plattformen ein und benutzen sie intuitiv, ohne im Umgang damit sicher zu sein. Um in diesem Bereich des Internets erfolgreich zu sein, bedarf es ebenfalls einiger Überlegungen, wie in Kapitel 7.3 dargestellt wird. Etwas Zeit und einige Ideen in ein Konzept zu investieren lohnt sich auf jeden Fall.

Unter Einbezug der Umfrageergebnisse und der aktuellen Funktionen der Vereinsverwaltungssoftwares, scheint ClubDesk die Bedürfnisse des Turnvereins Illnau zum jetzigen Zeitpunkt am umfänglichsten abzudecken. Ein kleiner Nachteil ist es, dass Kontakte nicht miteinander in Beziehung gesetzt werden können. Diese Funktion ist aber für eine zukünftige Softwareversion angedacht. Die definitive Entscheidung über die zukünftige Vereinswebsite wird jedoch, wie bereits oben erwähnt, gemeinsam im dem Vereinsvorstand diskutiert werden.

# **9 Verzeichnisse**

#### **9.1 Abkürzungsverzeichnis**

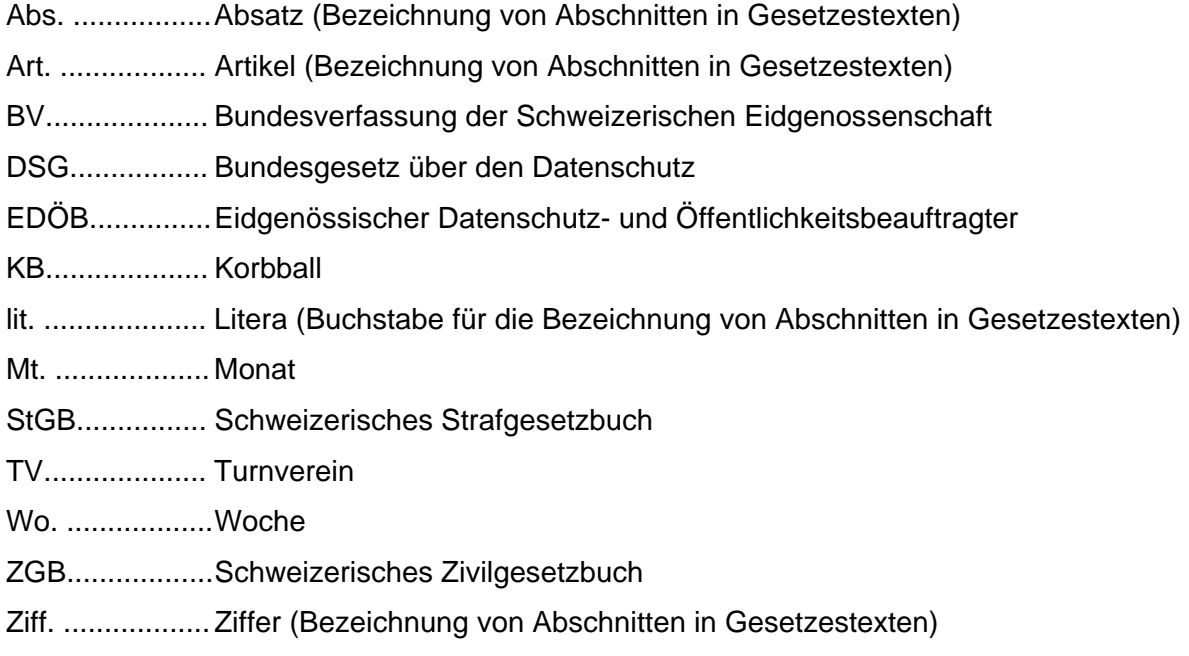

### **9.2 Literaturverzeichnis**

- alixon GmbH (2016). Verein-web Verwaltungstool für Vereine. Heruntergeladen von www.verein-web.ch am 06.03.2016
- Bühlmann, L. & Reinholz, F. (2013, Januar). *Leitfaden Social Media, Sport & Recht*. Zürich/Berlin: Bühlmann Rechtsanwälte AG und Härting Rechtsanwälte. Heruntergeladen von http://www.haerting.de/haerting-papers/leitfaden-social-mediasport-recht
- Bertschinger, Sandro (2014, April): "Facebook-Fans sammeln. Aber wozu eigentlich?". *Hotspoint Blog*. Heruntergeladen von https://blog.hostpoint.ch/de/2014/04/facebookfans-sammeln-aber-wozu-eigentlich/ am 27.03.2016
- Eidgenössischer Datenschutz- und Öffentlichkeitsbeauftragter (EDÖB) (2013, Juli). Umgang mit Mitgliederdaten in einem Verein. Merkblatt. *Schweizerische Eidgenossenschaft*. Heruntergeladen von http://www.edoeb.admin.ch/datenschutz/00628/00653/00661/
- Fairgate AG (2016). Fairgate Vereins- & Verbandssoftware. Heruntergeladen von www.fairgate.ch am 10.01.2016
- Grüter, U., Schneider, M. & Senn, M. (Hrsg) (2012). *kommunikationsrecht.ch. Handbuch des Schweizerischen Kommunikations- und Immaterialgüterrechts für Studium und Praxis. 2. Auflage*. Zürich: vdf Hochschulverlag AG an der ETH Zürich.
- reeweb AG (2016): ClubDesk Die Online-Vereinssoftware. Heruntergeladen von www.clubdesk.ch am 06.03.2016
- IT-Wissen Das grosse Online-Lexikon für Informationstechnologie (ohne Datum). Heruntergeladen von http://www.itwissen.info/definition/lexikon/Haftungsausschlussdisclaimer.html am 27.03.2016
- Jimdo (2011): Webdesign-Tipps vom Profi: Interview mit Nils Pooker. Heruntergeladen von http://de.jimdo.com/2011/07/20/webdesign-tipps-vom-profi-interview-mit-nils-pooker/ am 03.04.2016
- Schmid, C. (2013). Datenschutz Knirpse im Fokus. Beobachter. Ausgabe 9/2013, 06.05.2013. Heruntergeladen von http://www.beobachter.ch/justiz-behoerde/gesetzerecht/artikel/datenschutz\_knirpse-im-fokus/
- Schweizerische Eidgenossenschaft (2016). *Bundesgesetz betreffend die Ergänzung des Schweizerischen Zivilgesetzbuches (Fünfter Teil: Obligationenrecht) vom 30. März 1911.* Bern.
- Schweizerische Eidgenossenschaft (2016). *Bundesverfassung der Schweizerischen Eidgenossenschaft vom 18. April 1999*. Bern
- Schweizerische Eidgenossenschaft (2016). *Schweizerisches Zivilgesetzbuch vom 10. Dezember 1907*. Bern.
- Schweizerische Eidgenossenschaft (2014). *Bundesgesetz über den Datenschutz (DSG) vom 19. Juni 1992.* Bern.

Steiger, Martin (2011, 1. Dezember). "Impressumspflicht ab Frühling in der Schweiz". *Hotspoint Blog*. Heruntergeladen von https://blog.hostpoint.ch/de/2011/12/impressumspflicht-ab-fruehling-auch-in-derschweiz/

Swiss Olympic (2014): *Dokumentation "Online-Kommunikation" zum Attestkurs VMA*. Kapitel 2.2 "Grundlagen zum Webdesign", Kapitel 6 "Rechtliche Bestimmungen und soziale Folgen"

- Turnverein Effretikon (2016): Vereinswebseite. Heruntergeladen von www.tveffretikon.ch am 10.01.2016
- Turnverein Grafstal (2016): Vereinswebseite. Heruntergeladen von www.grafstal.ch am 10.01.2016
- Turnverein Illnau (2016): Vereinswebseite. Heruntergeladen von www.tvillnau.ch am 10.01.2016

Abbildung 1: Screenshot des aktuellen Webauftrittes des Turnvereins Illnau (Jan. 2016) ...... 6

#### **9.3 Abbildungsverzeichnis**

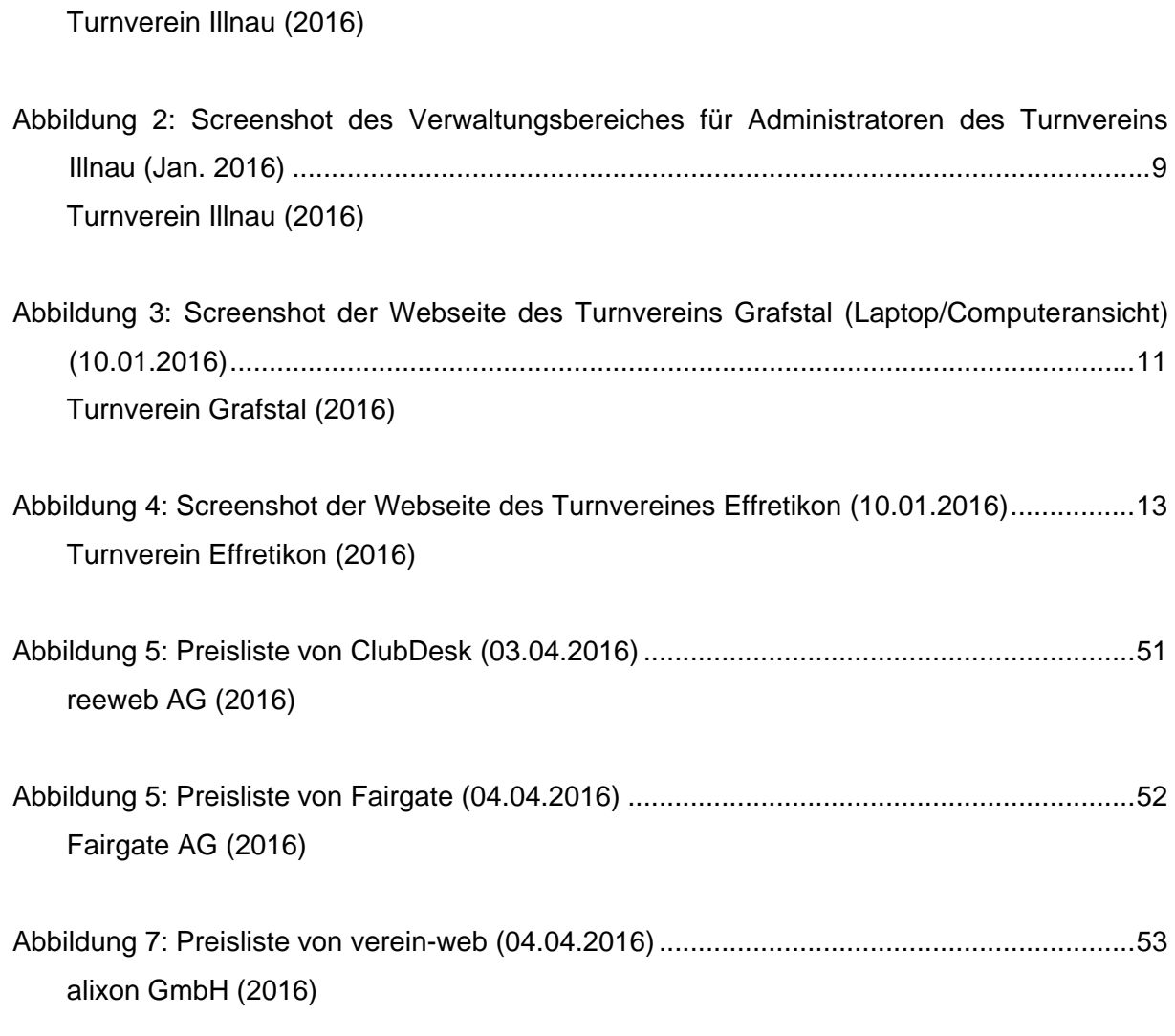

# **9.4 Tabellenverzeichnis**

Tabelle 1: Skelett der aktuellen TV Illnau Webseite (1. Teil) .................................................... 7 Turnverein Illnau (2016)

Tabelle 2: Skelett der aktuellen TV Illnau Webseite (2. Teil) .................................................... 7 Turnverein Illnau (2016)

Tabelle 3: Funktionen und Berechtigungen für Vereinsmitglieder nach Login auf der aktuellen TV Illnau Webseite ............................................................................................................ 8 Turnverein Illnau (2016)

Tabelle 4: Direktvergleich der drei Vereinsverwaltungssoftwares .......................................... 49 alixon GmbH (2016); Fairgate AG (2016); reeweb AG (2016)

# **10 Danksagung**

Ein ganz grosser und herzlicher Dank gilt meiner Expertin Marion Tarrach. Sie stand mir trotz grosser räumlicher Entfernung jeder Zeit und sehr kompetent mit Rat zur Seite.

Einen sehr wichtigen Teil zu dieser Arbeit beigetragen haben auch die Mitglieder meines Vereines, TV Illnau, denn sie haben in der Umfrage ihre Meinungen geäussert und somit die Ergebnisse für die Umfrage geliefert.

Raffael Santschi, Webmaster vom Turnverein Grafstal, und Marc Bachofner, Webmaster vom Turnverein Effretikon, haben mir Informationen über die verfügbaren Funktionen auf ihren Webseiten zukommen lassen und erklärt. Vielen Dank dafür.

Ein Dankeschön auch an Susanne Dietze von alixon GmbH und verein-web sowie an Daniel Schweri von Fairgate AG, dass sie sich Zeit genommen haben, um mir ihre Softwares detailliert zu erklären und zu demonstrieren. Besten Dank an Rolf Pfenninger vom ClubDesk Team für die Beantwortung meiner Fragen.

Vielen Dank meiner Kollegin und Gerichtsschreiberin Nicole Frommenwiler für die Unterstützung in den Rechtsfragen.

Den Lektoren Jasmin Bertschi und Raffael Santschi danke ich sehr herzlich für das kritische Korrekturlesen und ihre hilfreichen Tipps.

# **A Anhänge**

### **I. Daten aus der Auswertung der Umfrage**

Sämtliche Daten in diesem Kapitel stammen aus der anonymen online Umfrage, welche für diese Diplomarbeit auf freiwilliger Basis unter den Vereinsmitgliedern des Turnvereins Illnau durchgeführt wurde. Die Umfrage wurde bewusst kurz und einfach gehalten, damit man nicht zu lange braucht, um die Fragen zu beantworten und möglichst viele Vereinsmitglieder dies tun.

Auf die Nutzung durch Nicht-Mitglieder wird in diesem Abschnitt nicht eingegangen.

Einige Tabellen wurden der Auswertung manuell hinzugefügt, da sie auf den Kopien aus der Umfrage schwer leserlich waren.

Es haben 26 von 55 Aktivmitgliedern des Turnverein Illnau an der Umfrage teilgenommen, wobei 19 Leute alle Fragen beantwortet haben. In der Umfrage sind als Total 31 Leute angegeben, fünf wurden aber von der Autorin der Arbeit ausgeschlossen, da sie keine Antworten abgegeben haben. Sieben der Teilnehmenden sind aktuell Leiter oder im Vorstand. Vier Teilnehmende waren männlich, 22 weiblich. Die Altersverteilung und die Mitgliedschaftsdauer der Umfrageteilnehmer sind sehr durchmischt und repräsentieren ungefähr die realen Verhältnisse im Verein. Rund 70% der Teilnehmer besuchen die Trainings einmal wöchentlich, knapp zwanzig Prozent besuchen zwei Trainings pro Woche und ungefähr zehn Prozent besuchen keine Trainings.

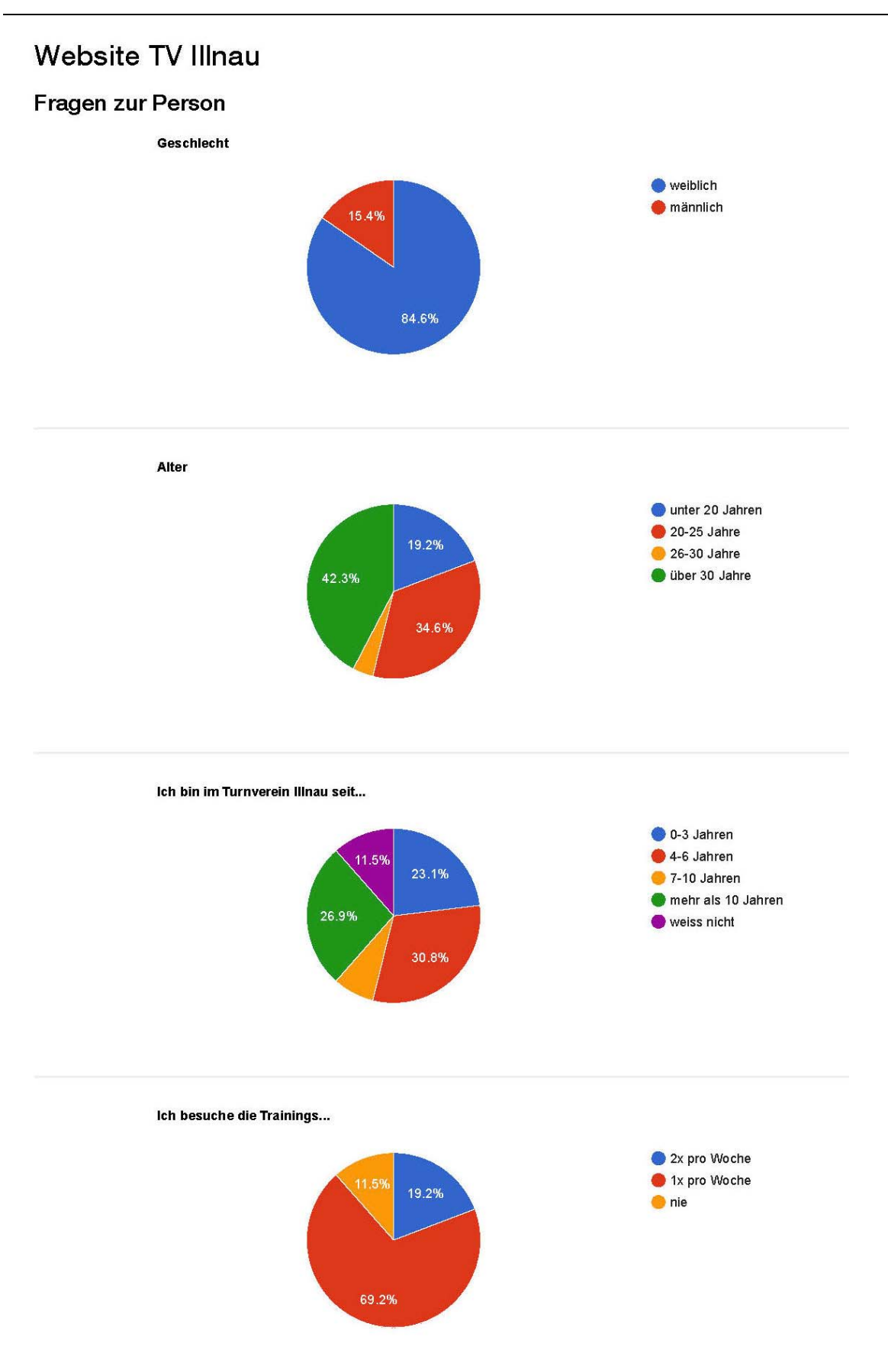

#### Teilnehmerliste

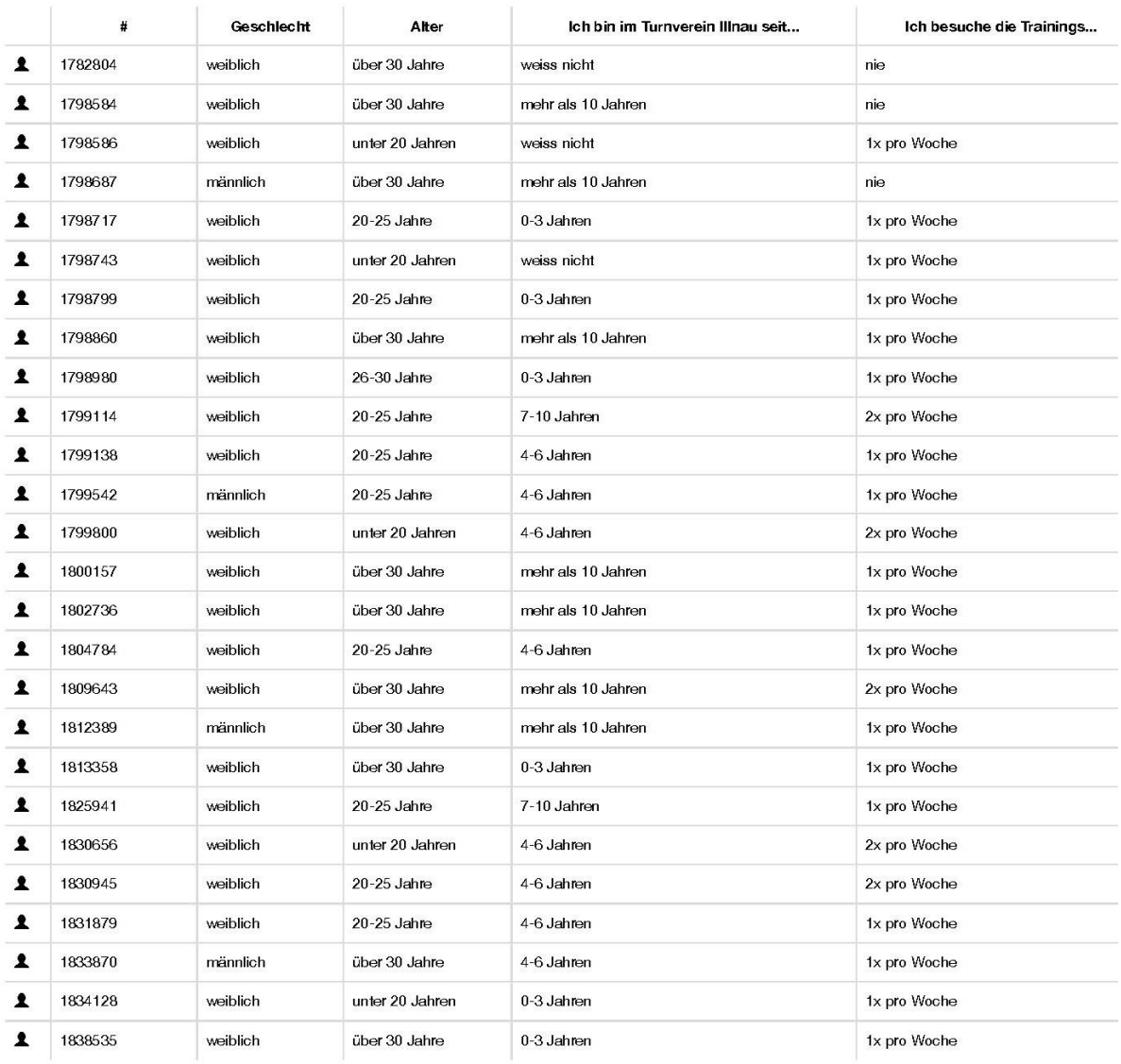

#### Fragen zur Person: Welche Funktion(en) hast/hattest du im TVI?

Fragen zur Person: Welche Funktion(en) hast/hattest du im TVI?

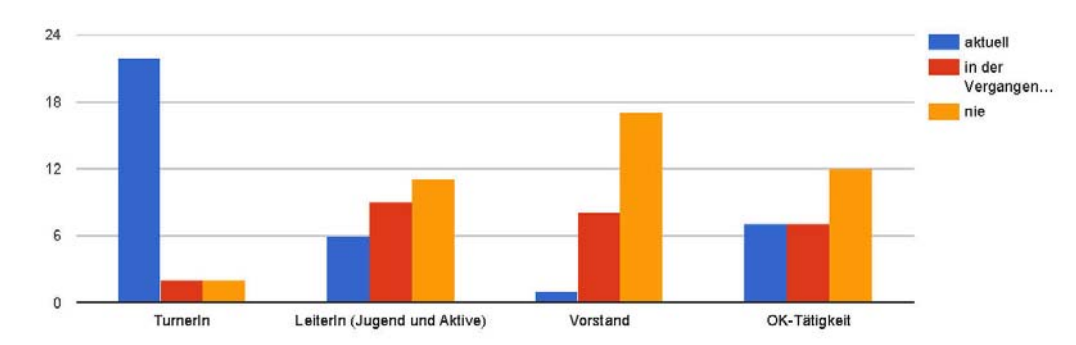

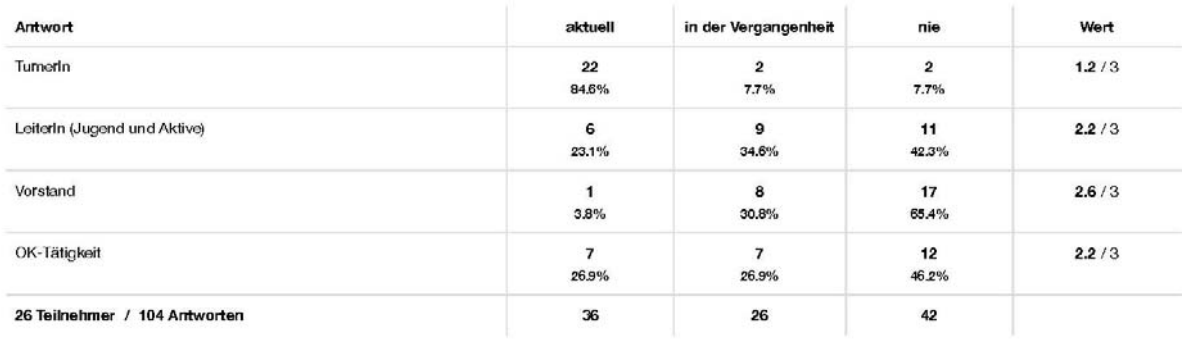

#### Kommentare

Teilnehmer (ID) Kommentar

1825941

TK bei KB Damen in Vergangenheit

#### Fragen zur aktuellen Website: Wie ist dein Gesamteindruck der aktuellen Website des TVI (Funktionen, Aussehen, Inhalte)?

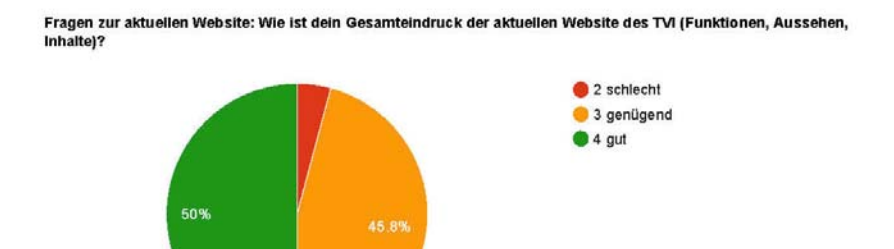

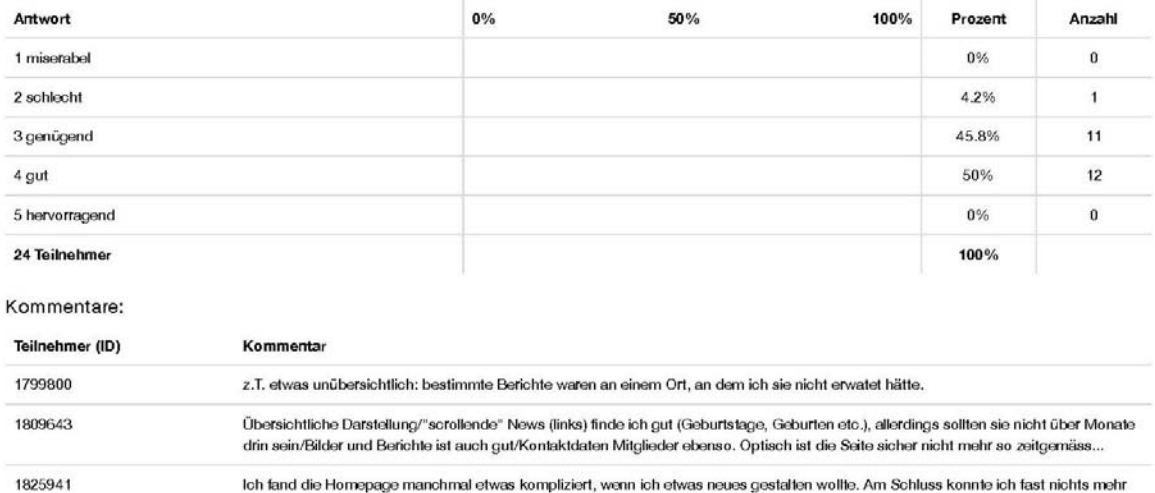

machen.

#### Fragen zur aktuellen Website: Wie häufig nutzt du die Website des TV Illnau?

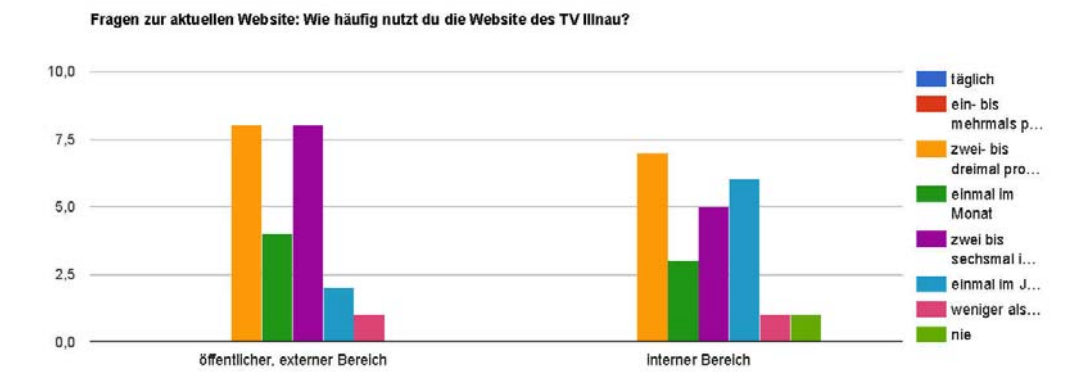

#### Tabellarische Darstellung der Resultate

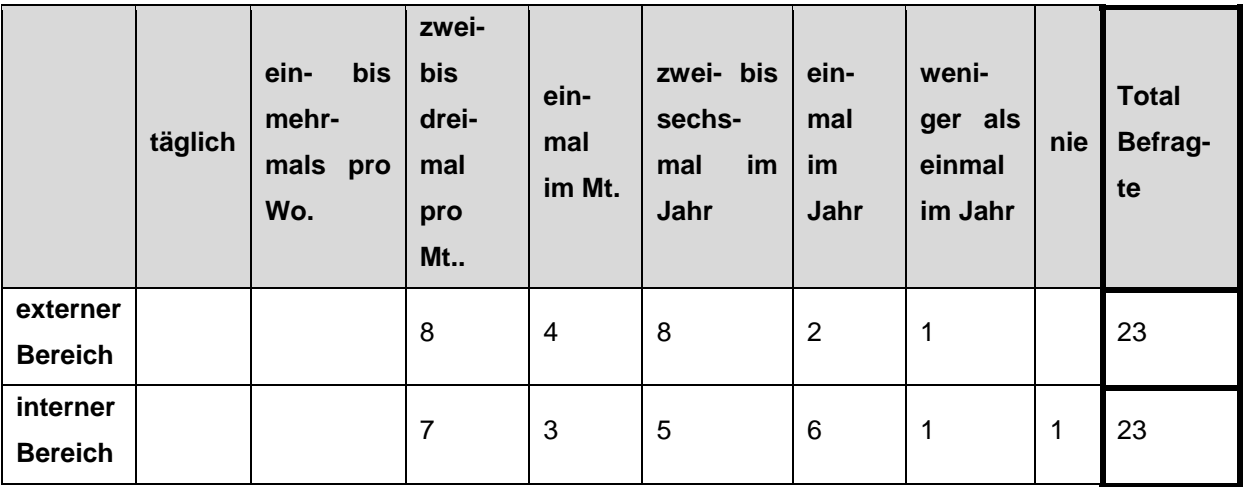

#### Fragen zur aktuellen Website: Falls du die aktuelle Website nicht nutzt, interessiert uns, wieso.

mehrere Antworten möglich. Falls du die Website nutzt, beantworte diese Frage NICHT und gehe weiter zur nächsten Frage.

#### Fragen zur aktuellen Website: Falls du die aktuelle Website nicht nutzt, interessiert uns, wieso.

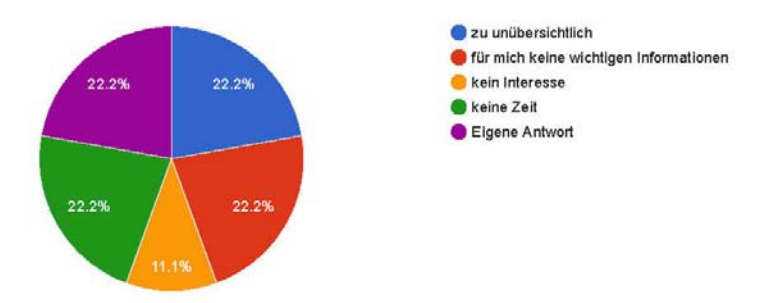

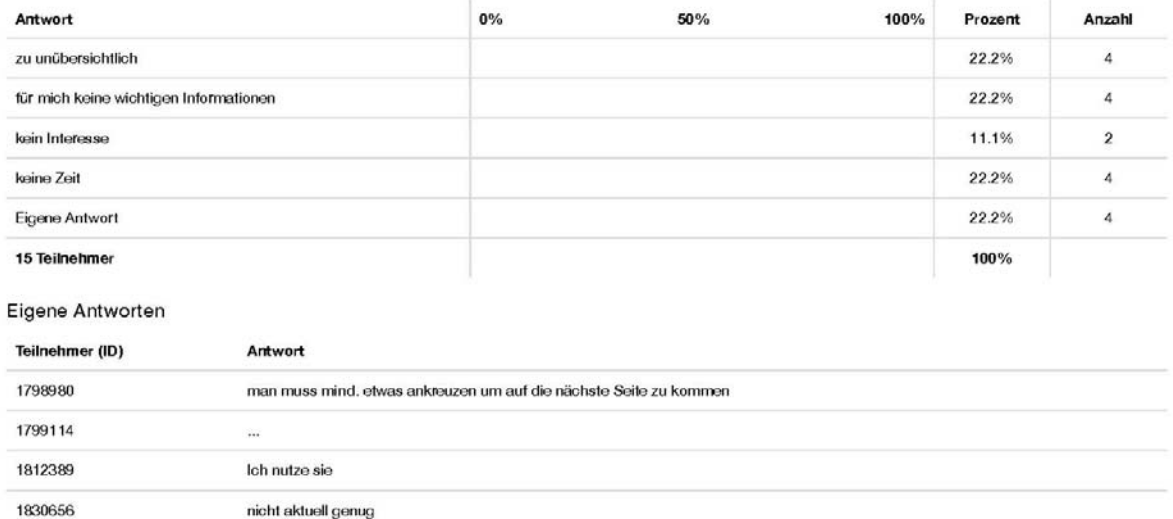

**Anmerkung**: Die obenstehende Frage ist nicht aussagekräftig, da sie in der online Umfrage versehentlich als Pflichtfrage gehandhabt wurde. und von allen Mitgliedern beantwortet werden musste.

#### Fragen zur aktuellen Website: Wie häufig nutzt du die folgenden Funktionen des EXTERNEN Bereiches?

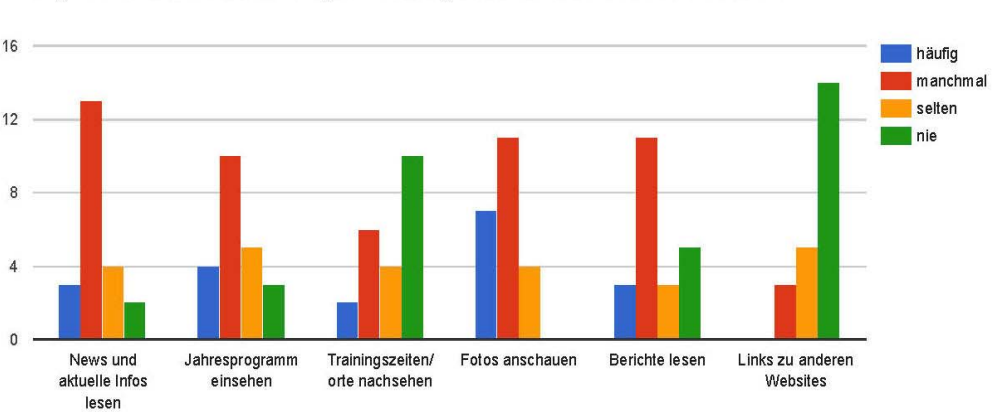

Fragen zur aktuellen Website: Wie häufig nutzt du die folgenden Funktionen des EXTERNEN Bereiches?

Tabellarische Darstellung der Resultate geordnet nach Relevanz beginnend mit der höchsten

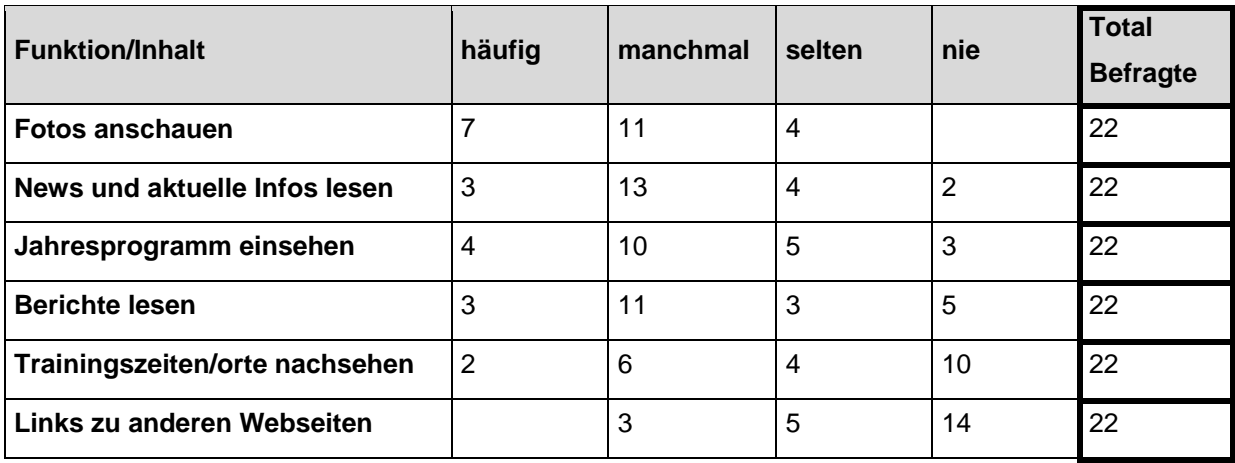

Kommentare

Teilnehmer (ID)

Kommentar

1812389

Achtung für Externe könnte dies anders sein! (Trainingszeiten ect.)

#### Fragen zur aktuellen Website: Wie häufig nutzt du die folgenden Funktionen des INTERNEN Bereiches?

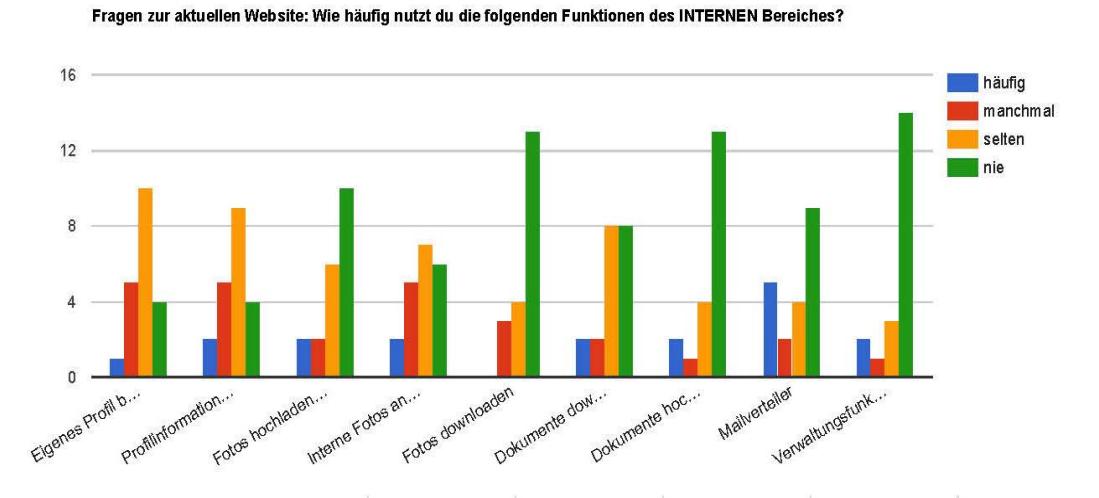

Tabellarische Darstellung der Resultate geordnet nach Relevanz beginnend mit der höchsten

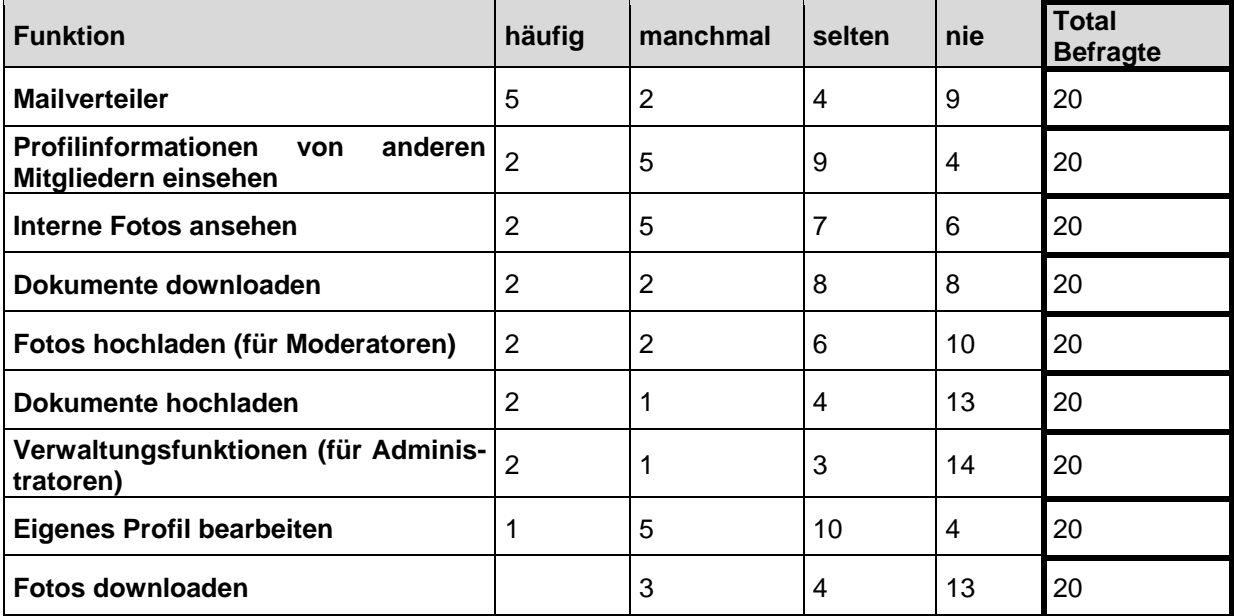

#### Kommentare

Teilnehmer (ID)

Kommentar

1825941

Mailverteilter habe ich als TK viel benutzt für KB Damen. Aber auch sonst finde ich dies sehr gut.

#### Fragen zur aktuellen Website: Wie bewertest du Funktionen und Inhalte der aktuellen Website?

Fragen zur aktuellen Website: Wie bewertest du Funktionen und Inhalte der aktuellen Website?

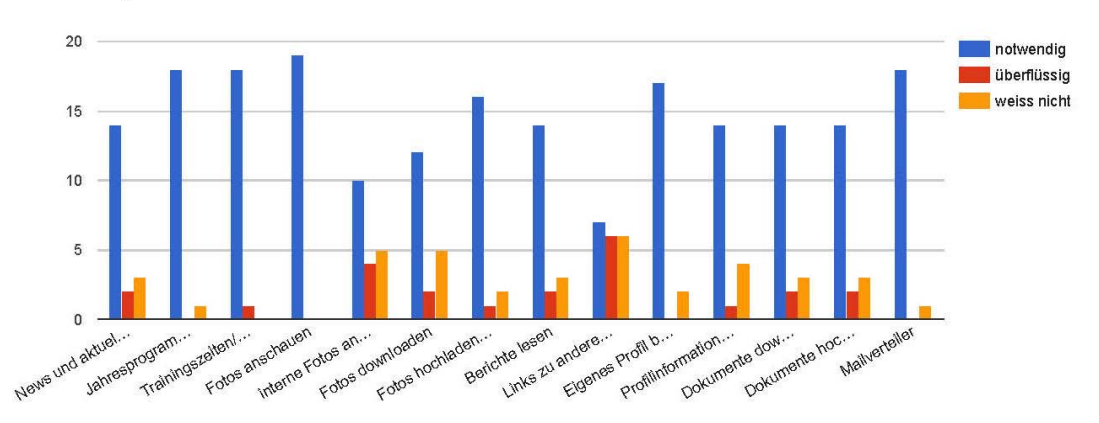

Tabellarische Darstellung der Resultate geordnet nach Relevanz beginnend mit der höchsten

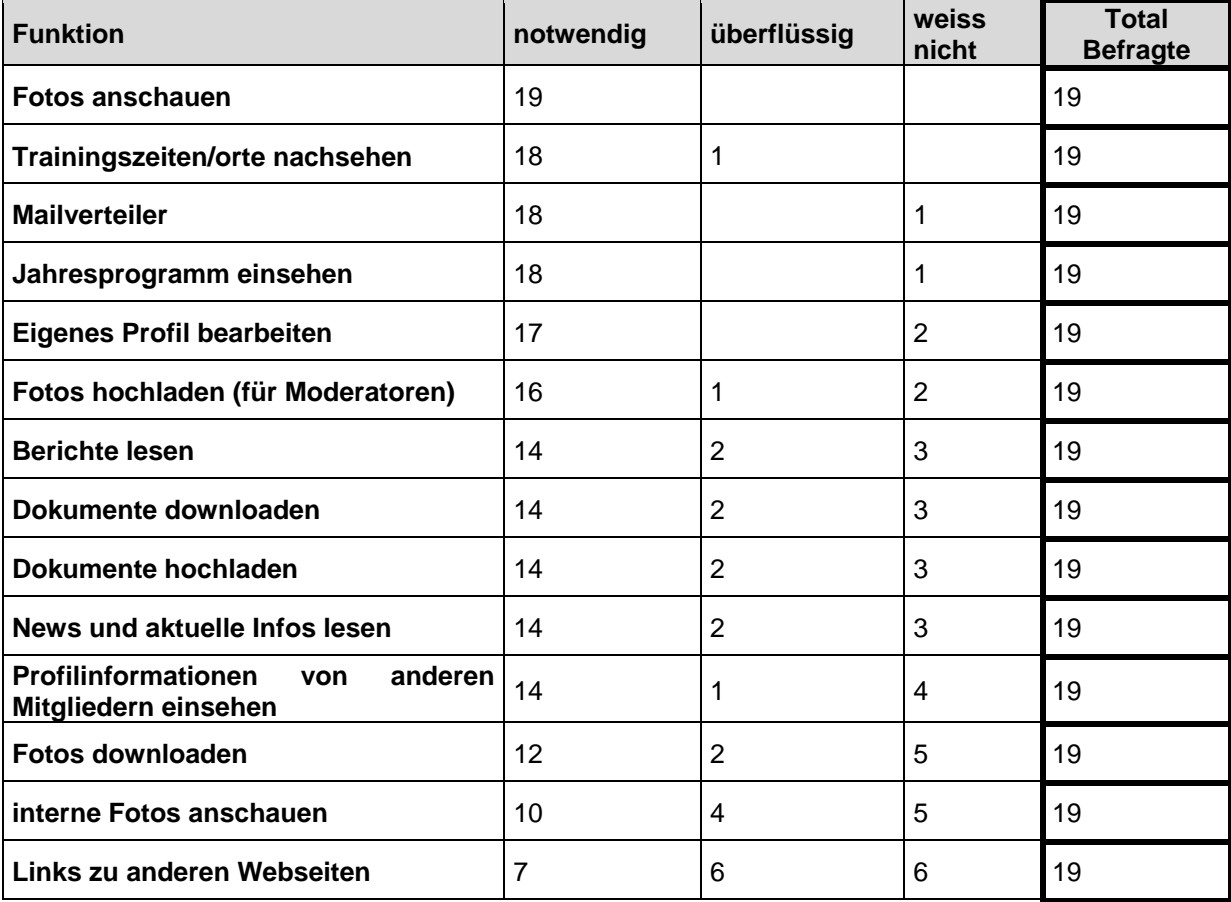

#### Kommentare

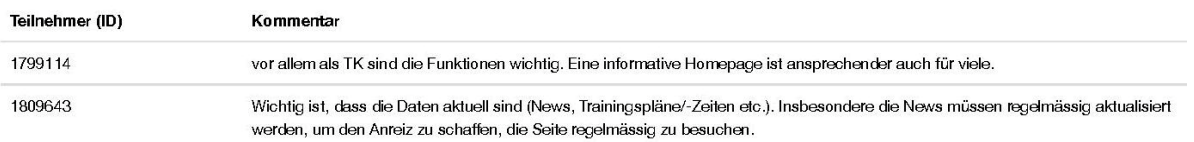

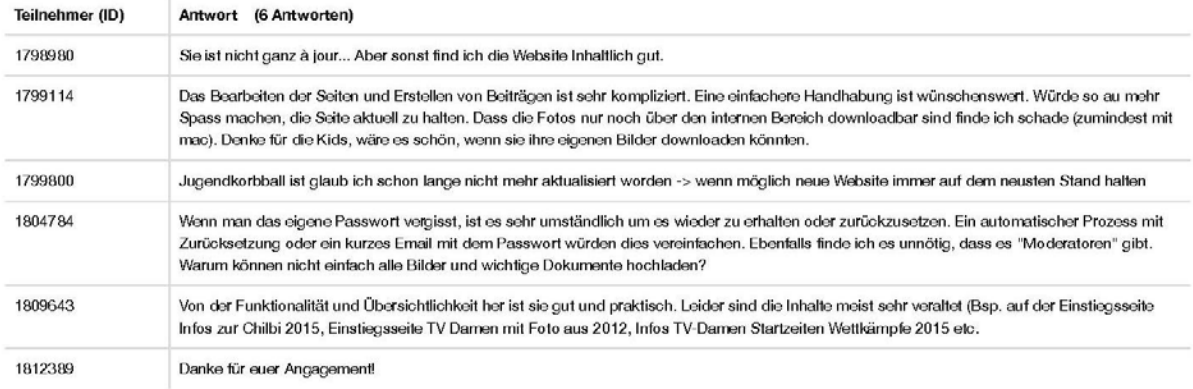

#### Fragen zur aktuellen Website: Hast du weitere Anmerkungen zur aktuellen Website?

#### Fragen zur zukünftigen Website: Welche Funktionen/Eigenschaften und Inhalte soll die neue Website haben?

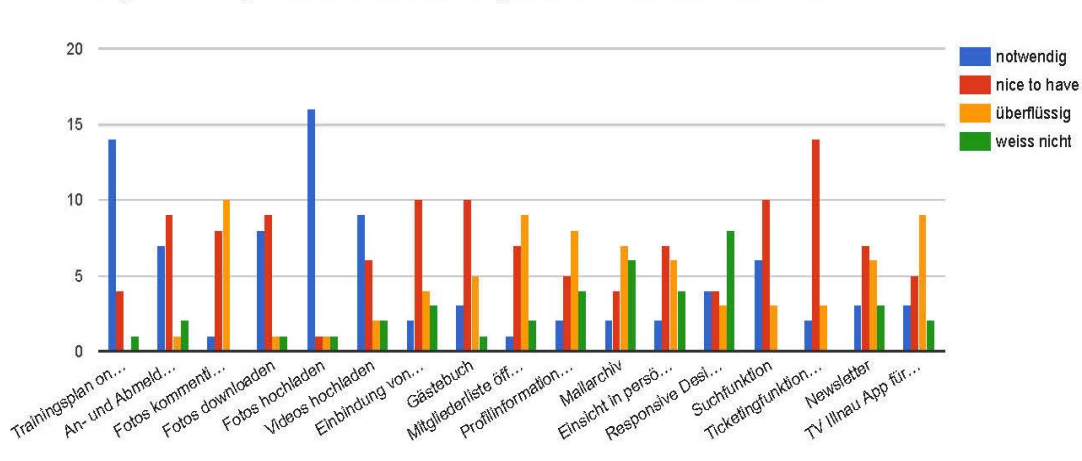

Fragen zur zukünftigen Website: Welche Funktionen/Eigenschaften und Inhalte soll die neue Website haben?

Tabellarische Darstellung der Resultate geordnet nach Relevanz beginnend mit der höchsten

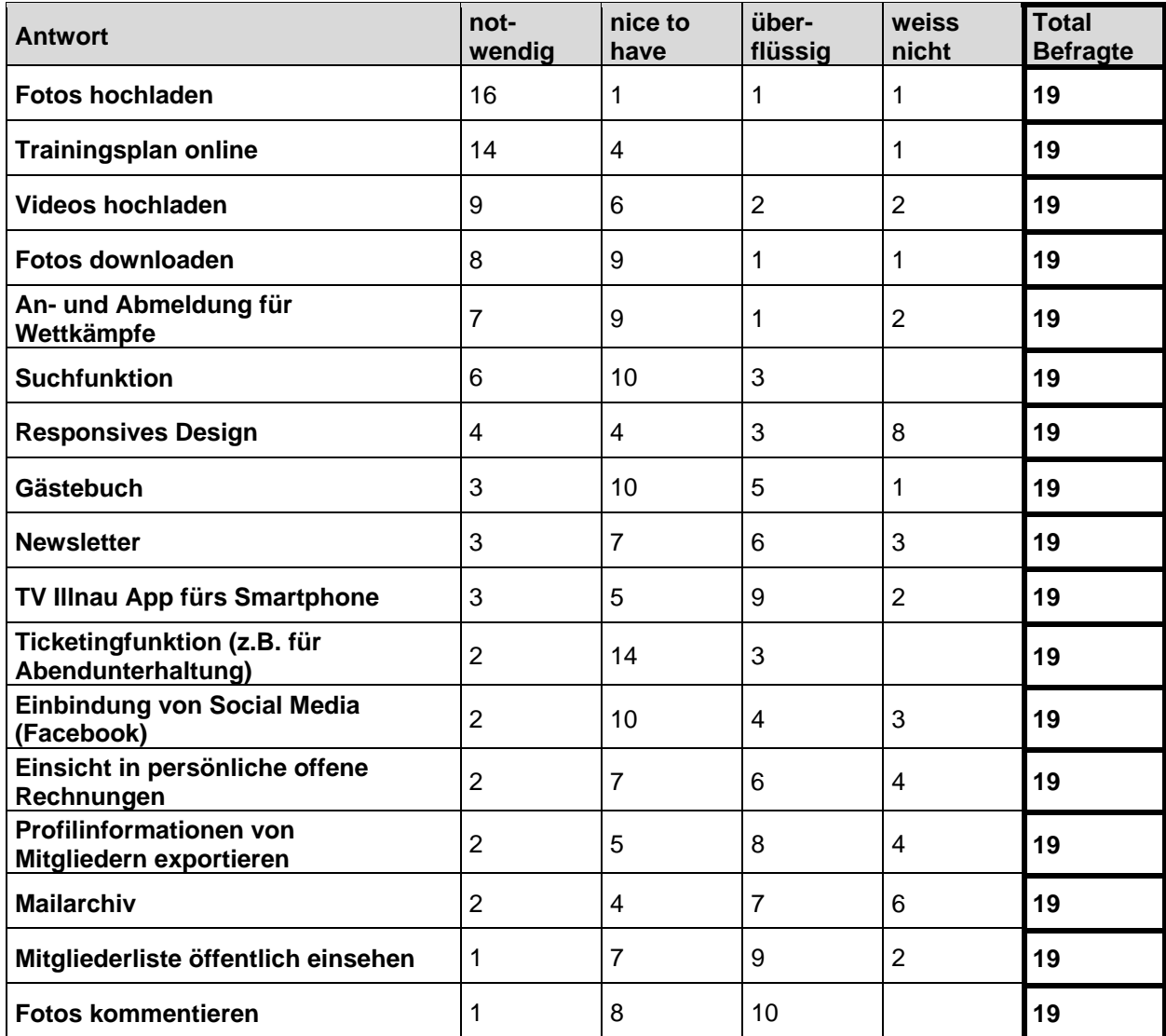

# Fragen zur zukünftigen Website: Hast du sonstige Wünsche oder Anregungen für die neue<br>Website?

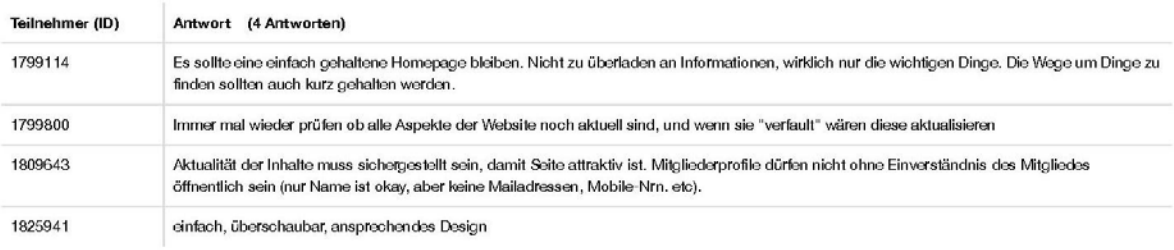

#### **II. Direktvergleich der drei Vereinsverwaltungssoftwares**

Dies ist eine Zusammenstellung der wichtigsten Funktionen. Es ist keine komplette Liste aller verfügbaren Funktionen (Stand 11.04.2016).

**Funktion Clubdesk Fairgate Verein-Web MITGLIEDERVERWALTUNG Verschiedene, individualisierbare Benutzerrechte**  x  $\vert x \vert$  x **Gruppierung von Kontakten** x x x **Kontakte in Beziehungen setzen** x x **Funktion für Jubiläen und Geburtstage mit automatischer Erinnerung**  x **Suche in den Mitgliederdaten x** x x Listen erstellen nach Kriterien **Sponsorenverwaltung** x x x **Persönliche Mitgliederdaten selbst bearbeiten (für jeden User)**   $x \qquad \qquad \vert x$ **Individualisierbare Benutzerrechte x** x x x x x **Kontaktdaten exportieren** x x x **MAILING Mailinglisten**  x x x x (manuelle Anpassung) x **E-Mails versenden aus der Adressverwaltung**  $\vert x \vert$  x  $\vert x \vert$  x **Vereins E-Mail Adresse (Umleitung)**  $\begin{array}{ccc} \begin{array}{ccc} \times \end{array} & \begin{array}{ccc} \end{array} & \begin{array}{ccc} \times \end{array} & \begin{array}{ccc} \end{array} & \begin{array}{ccc} \end{array} & \begin{array}{ccc} \end{array} & \begin{array}{ccc} \end{array} & \begin{array}{ccc} \end{array} & \begin{array}{ccc} \end{array} & \begin{array}{ccc} \end{array} & \begin{array}{ccc} \end{array} & \begin{array}{ccc} \end{array} & \begin{array}{ccc} \end{array} & \begin{array$ **Archiv von Vereins E-Mails, welche über das Verwaltungssystem verschickt wurden**  x  $\vert$  x **WEBSEITENFUNKTION Layouts individualisierbar nur** Farben und Schriften x gegen Aufpreis **Passwortgeschützter, interner Bereich** x x x x x x x **Individuelle Administratorenrechte für Benutzer**  x  $\vert x \vert$  x  $\vert x \vert$ **Formulare gestalten und einfügen**  $\begin{array}{ccc} \mid x & \mid x & \mid x \end{array}$  x

Tabelle 4: Direktvergleich der drei Vereinsverwaltungssoftwares

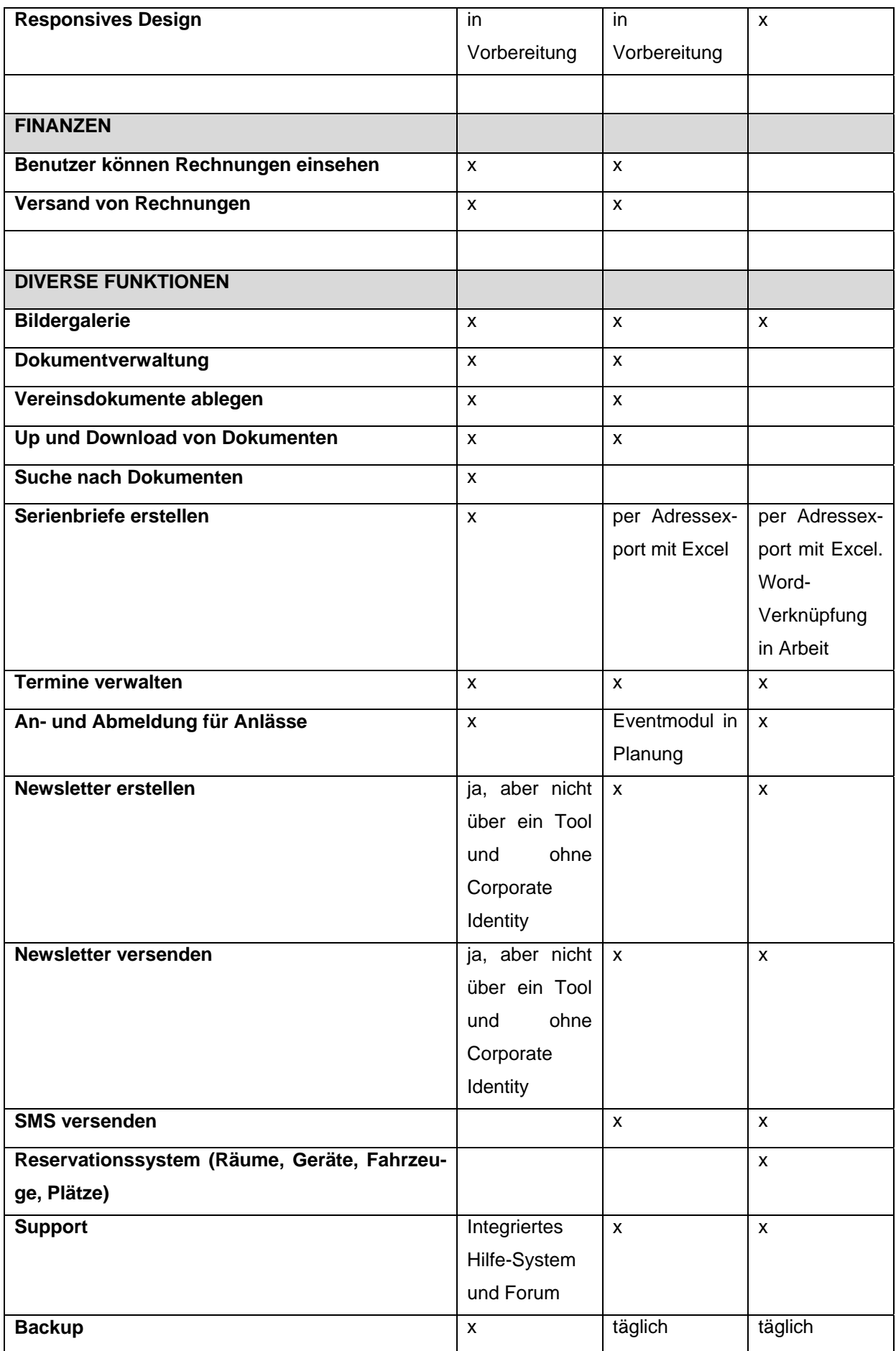

### **III. Preisliste ClubDesk**

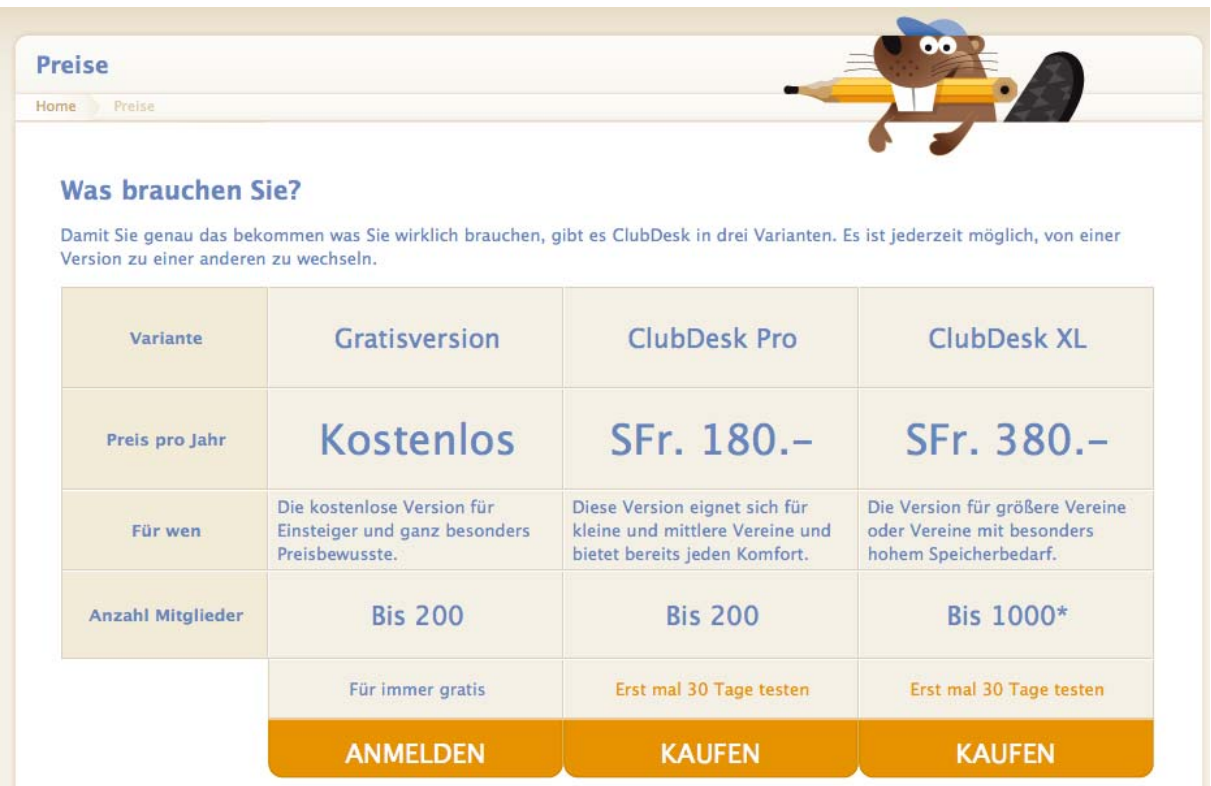

Abbildung 5: Preisliste von ClubDesk (03.04.2016)

Detaillierte Informationen zu den enthaltenen Leistungen/Funktionen sind auf http://www.clubdesk.ch/vereinssoftware/preise.html ersichtlich

# **IV. Preisliste Fairgate**

Die verschiedenen Module sind separat erhältlich.

## **Preise Basispaket**

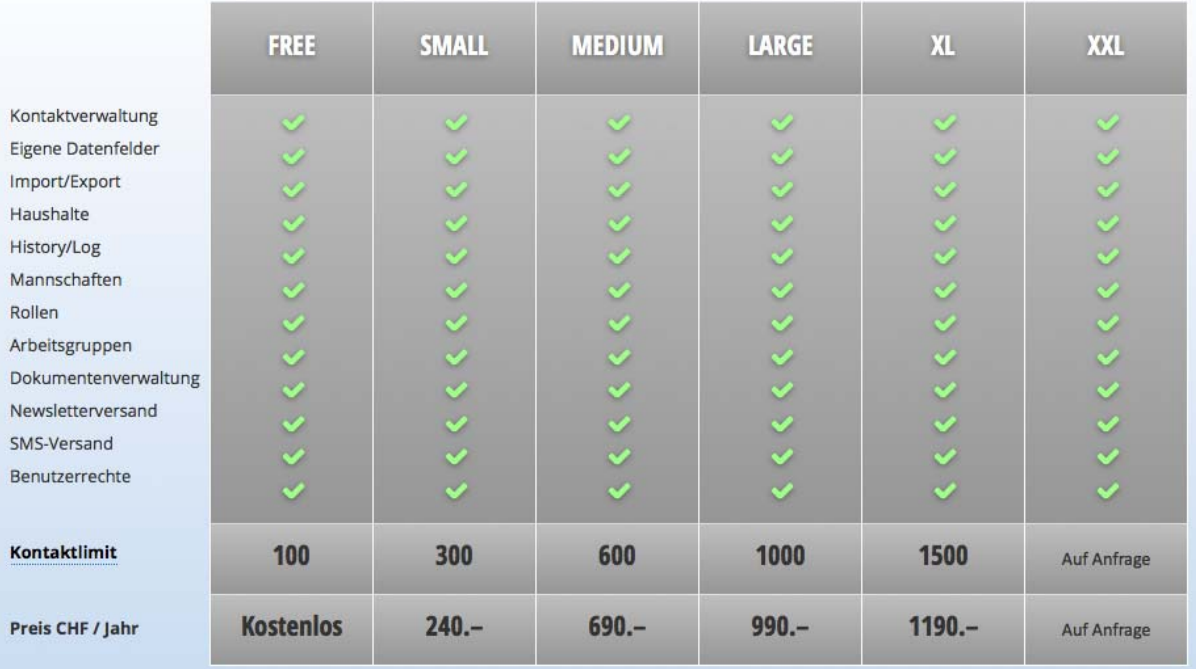

#### Zusatzmodule

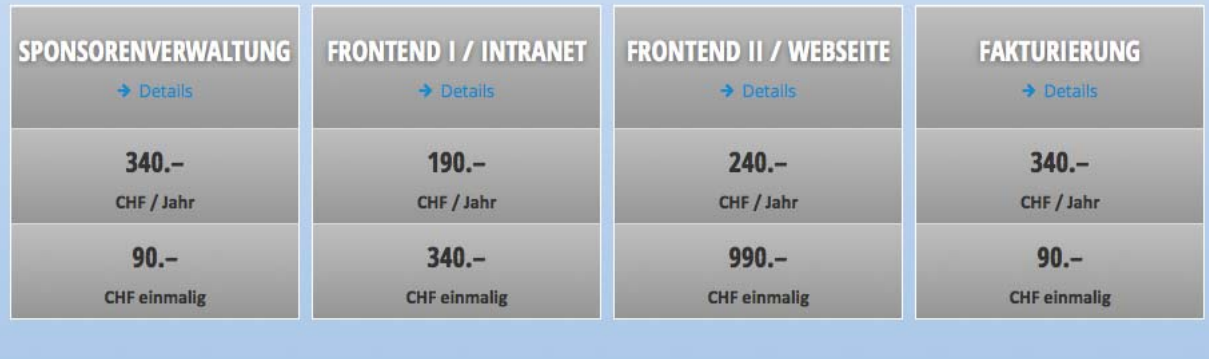

Alle Preise verstehen sich exkl. Mehrwertsteuer.

Abbildung 6: Preisliste von Fairgate (04.04.2016)

http://fairgate.ch/preise

### **V. Preisliste Verein-Web**

# Preisliste

Oktober 2015 / Vereine mit 30% Rabatt - in den unten aufgeführten Preisen einberechnet

#### Adressverwaltung

- Adressen sicher verwalten
- Adressverwaltung von Mitgliedern, Kunden und weiteren Personen
- Extrem hohe Flexibilität durch eine unbegrenzte Anzahl frei definierbarer Felder, die in Reitern angeordnet werden können

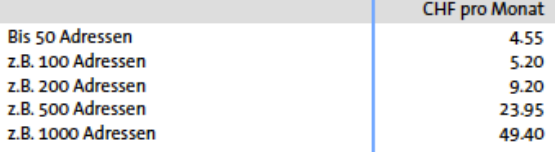

Eventverwaltung

In der Eventverwaltung haben Sie die Möglichkeit Events aufzusetzen, zu ändern

und zu löschen. Sie können die Events direkt in Ihre Website einbinden und zu löschen. Sie können die Events direkt in Ihre Website einbinden und publizieren. Die Zielpersonen können sich direkt über den Web-Link anmelden.

.<br>Alle Anmeldungen erscheinen dann in der Adressverwaltung im entsprechenden

ı

**CHF** pro Monat

8.30

0.75

10.05

16.65

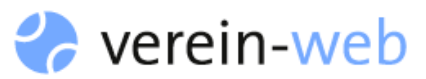

#### **Terminplaner / Reservationen**

- · Terminerfassung mit diversen Eigenschaften
- Einteilung nach Arbeitsgruppen
- Reservationssystem für Räume und andere Ressourcen

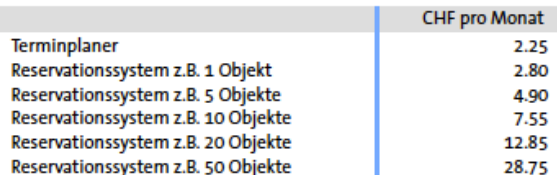

#### Kommunikation

Mit wenigen Klicks können Sie ganzen Gruppen oder einzelnen Personen mittels modernster Kommunikation Nachrichten versenden.

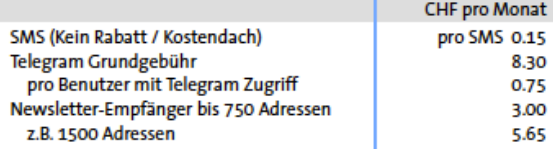

# Preisliste

z.B. 200 MB zusätzlich

z.B. 1000 MB zusätzlich

Eventregister.

Grundpreis

Pro gleichzeitig aktiver Event

mit 30% Rabatt – in den unten aufgeführten Preisen einberechnet

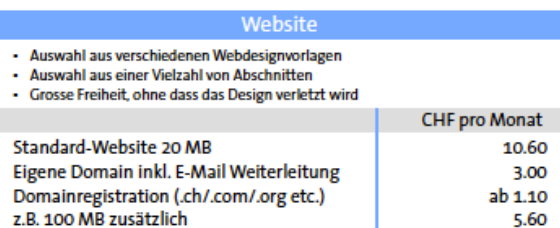

Abbildung 7: Preisliste von verein-web (04.04.2016)

https://www.verein-web.ch/

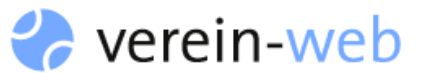

#### Allgemein

- Die Rechnungsstellung erfolgt jährlich im Voraus. Ihre exakte Verwendung wird von Ihrem Guthaben monatlich abgezogen.
- Kostendach für alle Module: CHF 249.50 / Mt. (inkl. 30% Rabatt)
- 
- Kostenaach für alle Module: CHF 249.507 Mt. (Inkl. 30% Kabatt)<br>- Kostenloser E-Mail Support<br>- Kostenloser Telefonsupport: 10min pro CHF 100 Umsatz/Mt. (max. 3h). Jede<br>- Weitere Stunde CHF 113.40. Abrechnung pro Minute (i weitere Stunde CHF 113.40, Abrechnung pro Minute (inkl. 30% Rabatt).
- Auf Wunsch Aufbereitung Adressdaten aus Excel-Datei für Import: CHF 80.00
- Alle Kosten inklusive 8% MwSt.

#### **VI. Mögliches Impressum für den TV Illnau**

Dieses Impressum wurde am 27.03.2016 mit dem Impressum-Generator http://www.bag.ch/impressum-generator der Firma Brunner AG, Druck und Medien, in Kriens erstellt.

#### **Kontaktadresse**

Turnverein Illnau Postfach 35 8308 Illnau Schweiz

#### **Vertretungsberechtigte Personen**

Maya Reinhard m.reinhard@tvillnau.ch Präsidentin

#### **Haftungsausschluss**

Der Autor übernimmt keinerlei Gewähr hinsichtlich der inhaltlichen Richtigkeit, Genauigkeit, Aktualität, Zuverlässigkeit und Vollständigkeit der Informationen.

Haftungsansprüche gegen den Autor wegen Schäden materieller oder immaterieller Art, welche aus dem Zugriff oder der Nutzung bzw. Nichtnutzung der veröffentlichten Informationen, durch Missbrauch der Verbindung oder durch technische Störungen entstanden sind, werden ausgeschlossen.

Alle Angebote sind unverbindlich. Der Autor behält es sich ausdrücklich vor, Teile der Seiten oder das gesamte Angebot ohne gesonderte Ankündigung zu verändern, zu ergänzen, zu löschen oder die Veröffentlichung zeitweise oder endgültig einzustellen.

#### **Haftung für Links**

Verweise und Links auf Webseiten Dritter liegen ausserhalb unseres Verantwortungsbereichs Es wird jegliche Verantwortung für solche Webseiten abgelehnt. Der Zugriff und die Nutzung solcher Webseiten erfolgen auf eigene Gefahr des Nutzers oder der Nutzerin.

#### **Urheberrechte**

Die Urheber- und alle anderen Rechte an Inhalten, Bildern, Fotos oder anderen Dateien auf der Webseite gehören ausschliesslich **des Turnvereins Illnau** oder den speziell genannten Rechtsinhabern. Für die Reproduktion jeglicher Elemente ist die schriftliche Zustimmung der Urheberrechtsträger im Voraus einzuholen.

#### **Datenschutz**

Gestützt auf Artikel 13 der schweizerischen Bundesverfassung und die datenschutzrechtlichen Bestimmungen des Bundes (Datenschutzgesetz, DSG) hat jede Person Anspruch auf Schutz ihrer Privatsphäre sowie auf Schutz vor Missbrauch ihrer persönlichen Daten. Wir halten diese Bestimmungen ein. Persönliche Daten werden streng vertraulich behandelt und weder an Dritte verkauft noch weiter gegeben.

In enger Zusammenarbeit mit unseren Hosting-Providern bemühen wir uns, die Datenbanken so gut wie möglich vor fremden Zugriffen, Verlusten, Missbrauch oder vor Fälschung zu schützen.

Beim Zugriff auf unsere Webseiten werden folgende Daten in Logfiles gespeichert: IP-Adresse, Datum, Uhrzeit, Browser-Anfrage und allg. übertragene Informationen zum Betriebssystem resp. Browser. Diese Nutzungsdaten bilden die Basis für statistische, anonyme Auswertungen, so dass Trends erkennbar sind, anhand derer wir unsere Angebote entsprechend verbessern können.

#### **Datenschutzerklärung für die Nutzung von Facebook-Plugins (Like-Button)**

Auf unseren Seiten sind Plugins des sozialen Netzwerks Facebook, 1601 South California Avenue, Palo Alto, CA 94304, USA integriert. Die Facebook-Plugins erkennen Sie an dem Facebook-Logo oder dem "Like-Button" ("Gefällt mir") auf unserer Seite. Eine Übersicht über die Facebook-Plugins finden Sie hier: http://developers.facebook.com/docs/plugins/.

Wenn Sie unsere Seiten besuchen, wird über das Plugin eine direkte Verbindung zwischen Ihrem Browser und dem Facebook-Server hergestellt. Facebook erhält dadurch die Information, dass Sie mit Ihrer IP-Adresse unsere Seite besucht haben. Wenn Sie den Facebook "Like-Button" anklicken während Sie in Ihrem Facebook-Account eingeloggt sind, können Sie die Inhalte unserer Seiten auf Ihrem Facebook-Profil verlinken. Dadurch kann Facebook den Besuch unserer Seiten Ihrem Benutzerkonto zuordnen. Wir weisen darauf hin, dass wir als Anbieter der Seiten keine Kenntnis vom Inhalt der übermittelten Daten sowie deren Nutzung durch Facebook erhalten. Weitere Informationen hierzu finden Sie in der Datenschutzerklärung von facebook unter https://www.facebook.com/about/privacy/

Wenn Sie nicht wünschen, dass Facebook den Besuch unserer Seiten Ihrem Facebook-Nutzerkonto zuordnen kann, loggen Sie sich bitte aus Ihrem Facebook-Benutzerkonto aus.

#### **Datenschutzerklärung für die Nutzung von Google Analytics**

Diese Webseite benutzt Google Analytics, einen Webanalysedienst der Google Inc. ("Google"). Google Analytics verwendet sog. "Cookies", Textdateien, die auf Ihrem Computer gespeichert werden und die eine Analyse der Benutzung der Webseite durch Sie ermöglichen. Die durch den Cookie erzeugten Informationen über Ihre Benutzung dieser Webseite

werden in der Regel an einen Server von Google in den USA übertragen und dort gespeichert. Im Falle der Aktivierung der IP-Anonymisierung auf dieser Webseite wird Ihre IP-Adresse von Google jedoch innerhalb von Mitgliedstaaten der Europäischen Union oder in anderen Vertragsstaaten des Abkommens über den Europäischen Wirtschaftsraum zuvor gekürzt.

Nur in Ausnahmefällen wird die volle IP-Adresse an einen Server von Google in den USA übertragen und dort gekürzt. Google wird diese Informationen benutzen, um Ihre Nutzung der Webseite auszuwerten, um Reports über die Webseiteaktivitäten für die Webseitebetreiber zusammenzustellen und um weitere mit der Webseitenutzung und der Internetnutzung verbundene Dienstleistungen zu erbringen. Auch wird Google diese Informationen gegebenenfalls an Dritte übertragen, sofern dies gesetzlich vorgeschrieben oder soweit Dritte diese Daten im Auftrag von Google verarbeiten. Die im Rahmen von Google Analytics von Ihrem Browser übermittelte IP-Adresse wird nicht mit anderen Daten von Google zusammengeführt.

Sie können die Installation der Cookies durch eine entsprechende Einstellung Ihrer Browser Software verhindern; wir weisen Sie jedoch darauf hin, dass Sie in diesem Fall gegebenenfalls nicht sämtliche Funktionen dieser Webseite voll umfänglich nutzen können. Durch die Nutzung dieser Webseite erklären Sie sich mit der Bearbeitung der über Sie erhobenen Daten durch Google in der zuvor beschriebenen Art und Weise und zu dem zuvor benannten Zweck einverstanden.